# **asp-station d 2 Multifunktions-Probensammler**

**Betriebsanleitung**

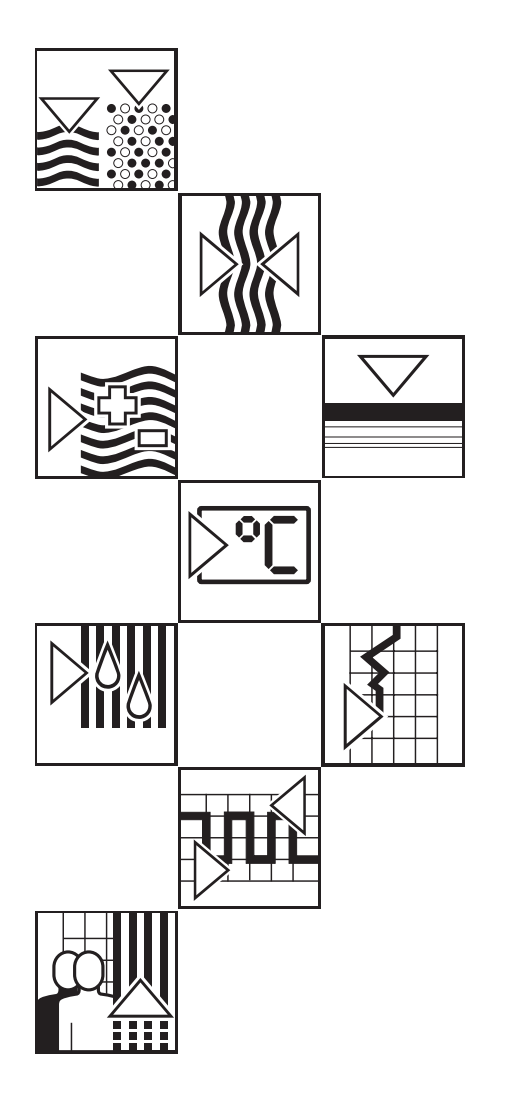

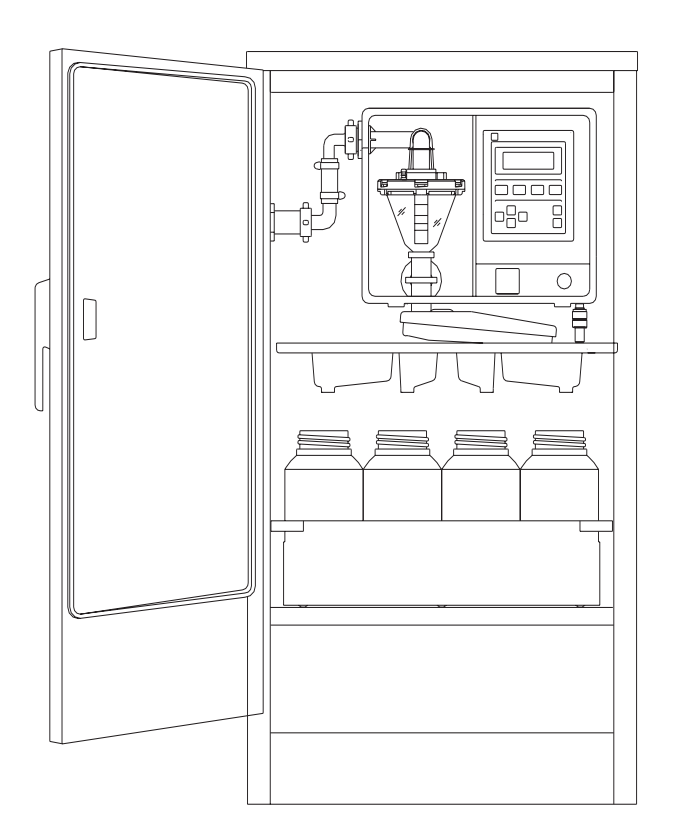

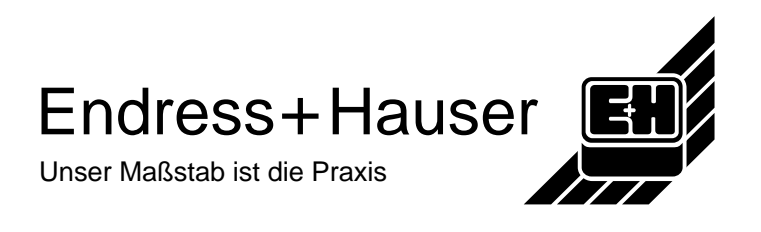

## **Vollständigkeit der Lieferung**

• Umfang: Lieferschein und Inhalt auf Übereinstimmung prüfen ! Überprüfen Sie Verpackung und Inhalt auf äußerliche Einwirkungen.

## **Transportversicherung**

Erkennbare Beschädigungen bitte sofort beim übergebenden Spediteur reklamieren und den Lieferanten informieren. Spätere Reklamationen können nicht im Rahmen der Gewährleistung behandelt werden.

## **Bitte beachten Sie folgende Zeichen:**

- **Hinweis:** Ratschläge zur besseren Inbetriebnahme **Achtung:** Nichtbeachtung kann zum Defekt des Gerätes führen oder erfaßte Meßwerte werden gelöscht
- **Vorsicht:** Nichtbeachtung dieser Warnung kann zu Personenschäden führen!

Soll die "asp-station d 2" länger als 6 Monate ausser Betrieb bleiben, im Kapitel: "Wartung, Allgemein", die Hinweise zur Lagerung beachten !

**Bitte tragen Sie hier ein:** Gerätenummer: Softwareversion: Türschlüssel-Nr.:

...bitte bei Rückfragen oder Nachbestellungen angeben.

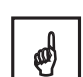

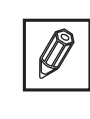

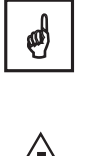

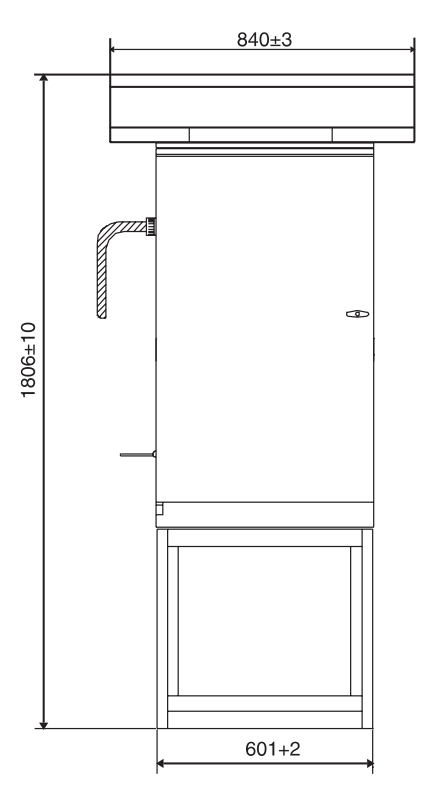

## **Maßzeichnung, Gesamtaufbau**

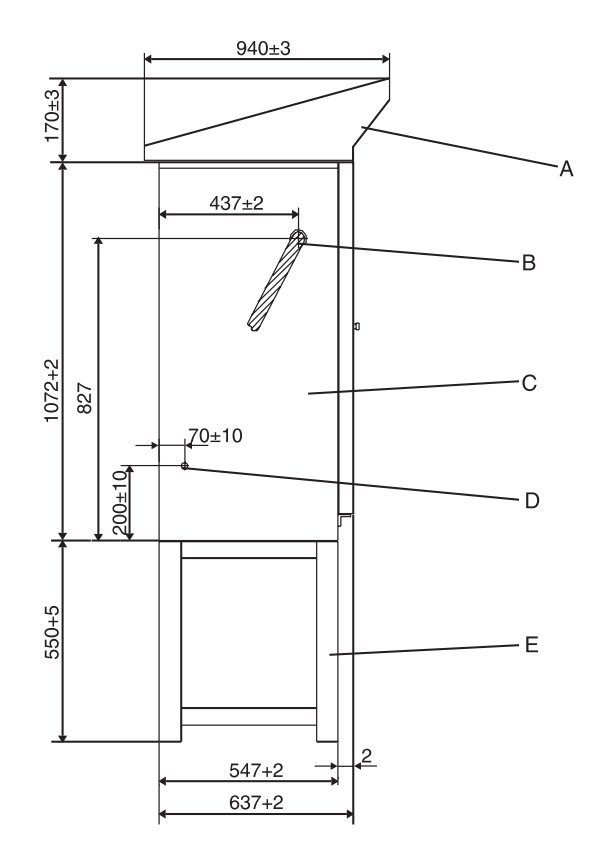

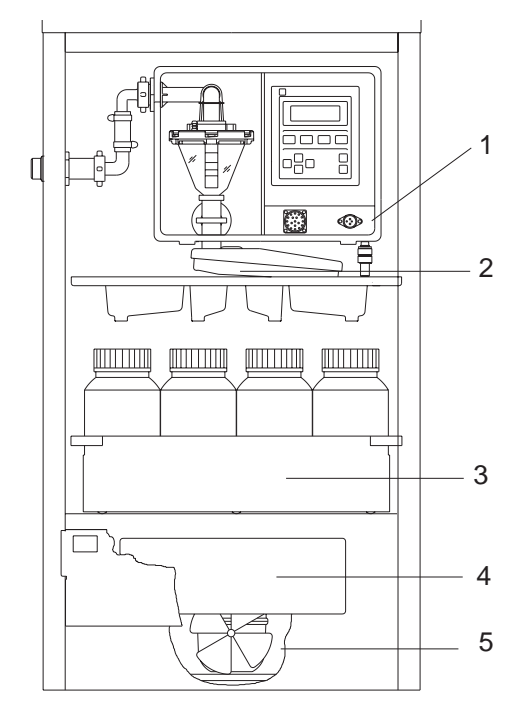

## **Maßzeichnung, Vollausbau mit Optionen** (oben):

- A = Wetterschutzdach (Option)
- B = Ansaugschlauch (Zubehör)
- $C =$  Probensammler *asp-station d 2*
- D = Netzkabel
- E = Sockel (Option, auch in allseits geschlossener Version z. B. für Pumpeneinbau oder Sondenarmaturen)
- **Anm.: Alle Maßangaben gelten für den "Standardschrank". Geänderte Maße für "breiten Schrank" siehe Technische Daten.**

**Probensammler** asp-station d 2 (links):

- 1 = Funktionseinheit *liqui-box d 2*
- 2 = Verteilereinheit (Drehhahn, Wanne)
- 3 = Flaschenkorb mit Flaschen und Deckel
- 4 = Klemmenkasten (hinter Blende)
- 5 = Kühlaggregat (Schrankunterteil, innen) unten rechts: ggf. eingebaute Durchflußarmatur

 Wetzer Meßtechnik Printed in W. Germany (INT) Modifications reserved

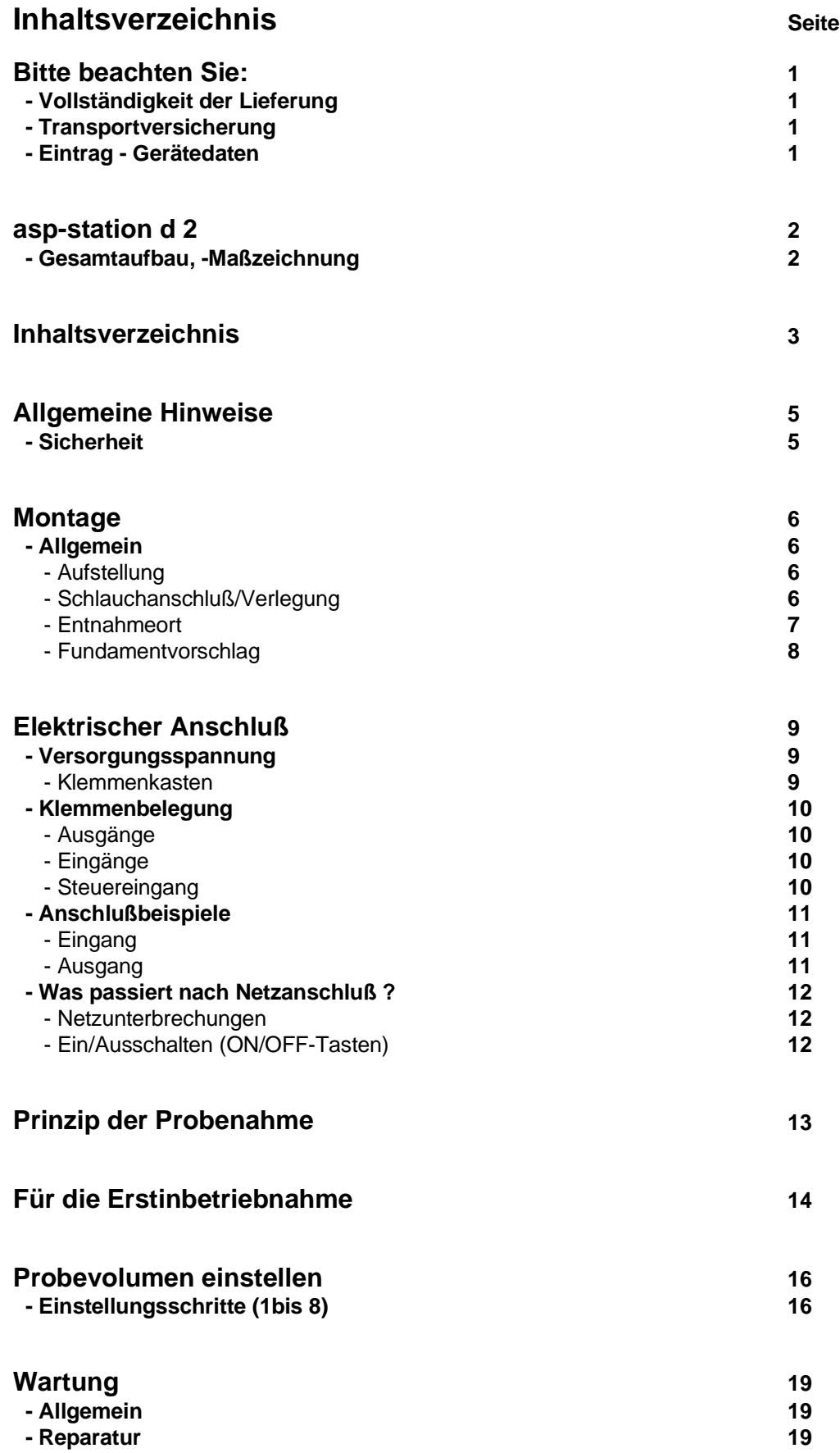

## **Seite**

## **Bedienung und Anzeigen**

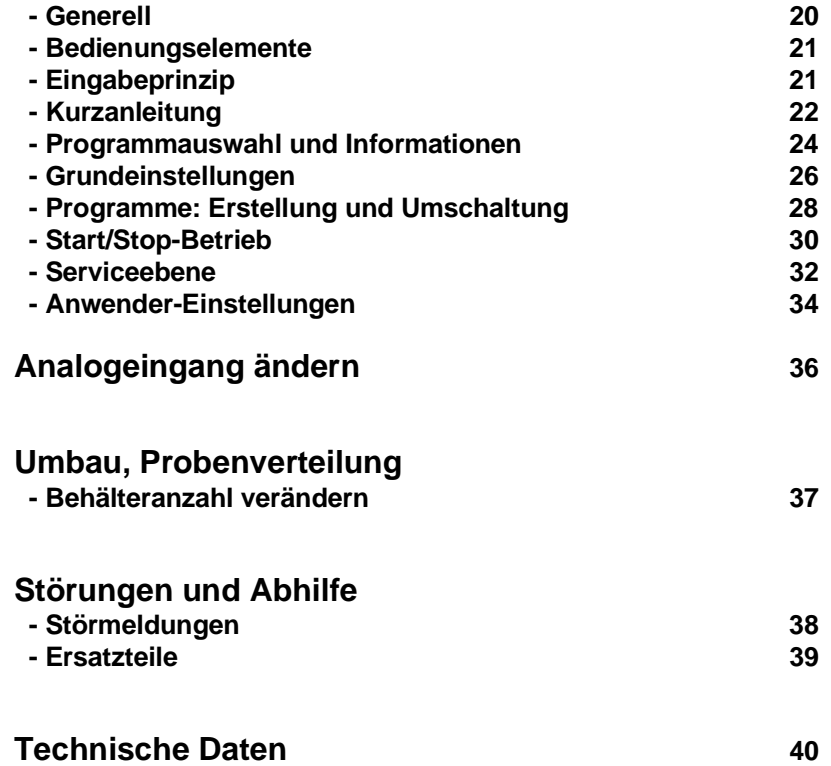

## **Sicherheit**

Dieses Gerät erfüllt die Anforderungen gemäß EN 61010-1/VDE 0411 Teil 1 und hat das Werk in sicherheitstechnisch einwandfreiem Zustand verlassen. Um diesen Zustand zu erhalten und einen gefahrlosen Betrieb sicherzustellen, muß der Anwender die Hinweise und Warnvermerke beachten, die in dieser Betriebsanleitung enthalten sind.

Prüfen Sie vor Inbetriebnahme, ob die auf dem Typenschild angegebene Netzspannung mit der örtlichen Netzspannung übereinstimmt.

Dieses Gerät mit beweglicher Netzzuleitung und Stecker gehört der Schutzklasse I an.

Der Netzstecker darf nur in eine Steckdose mit Schutzkontakt eingeführt werden. Die Schutzwirkung darf nicht durch eine Verlängerungsleitung ohne Schutzleiter aufgehoben werden. Jegliche Unterbrechung des Schutzleiters innerhalb oder ausserhalb des Gerätes oder Lösen des Schutzleiteranschlusses kann dazu führen, daß das Gerät gefahrbringend wird. Absichtliche Unterbrechung ist nicht zulässig.

Das Gerät enthält keine Teile, die vom Kunden repariert werden können. Reparaturen dürfen nur von geschultem Kundendienstpersonal ausgeführt werden.

Öffnen von Abdeckungen oder Entfernen von Teilen, außer wenn dies von Hand möglich ist, ist nur von Fachpersonal durchzuführen .

Wenn anzunehmen ist, daß ein gefahrloser Betrieb nicht mehr möglich ist, so ist das Gerät außer Betrieb zu setzen und gegen unbeabsichtigten Betrieb zu sichern.

Es ist anzunehmen, daß ein gefahrloser Betrieb nicht mehr möglich ist,

- wenn das Gerät sichtbare Beschädigungen aufweist,
- wenn das Gerät nicht mehr arbeitet,
- nach längerer Lagerung unter ungünstigen Verhältnissen,
- nach schweren Transportbeanspruchungen.

Der Hersteller übernimmt keine Haftung für Schäden, die dadurch entstanden sind, daß der Probenehmer nicht in Übereinstimmung mit den Warnvermerken und Sicherheitsvorschriften benutzt wurde.

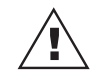

## **Allgemein**

**Aufstellung** Entfernen Sie die äußere Schutzfolie möglichst rasch vom Schrank, da diese durch Sonneneinstrahlung verkleben kann.

Der Probensammler muß höher als die Entnahmestelle und kann im Freien auf ein Fundament (Vorschlag siehe übernächste Seite) oder einen festen, ebenen Boden aufgestellt werden (zur Ausrichtung können in den Schrankboden 4 Nivellierschrauben eingedreht werden). Alle Baugruppen sind im abschließbaren, thermostatisierten, Edelstahlschrank eingebaut.

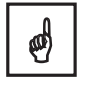

Schrank so installieren, daß eine zusätzliche Erwärmung durch äußere Wärmequellen (Heizkörper usw.) vermieden wird. Zur Belüftung (Kühlaggregat) muß bei der Aufstellung mit dem Rücken zu einer Wand der mitgelieferte Abstandshalter (50 mm) montiert werden !

Stellen Sie ihn nicht in der Nähe von Geräten auf, die starke Magnetfelder erzeugen (z.B. Motoren, Transformatoren). Benutzen Sie das Gerät nicht an Stellen, an denen es mechanischen Schwingungen ausgesetzt ist. Wenn Sie den Probensammler transportieren, vermeiden Sie heftige Stöße.

## **Schlauchanschluß/ Verlegung**

Der Ansaugschlauch muß so verlegt werden, daß er von der Entnahmestelle bis zur Ankopplung an den Probensammler **steigend** verläuft! **Eine Syphonbildung ist unbedingt zu vermeiden !** 

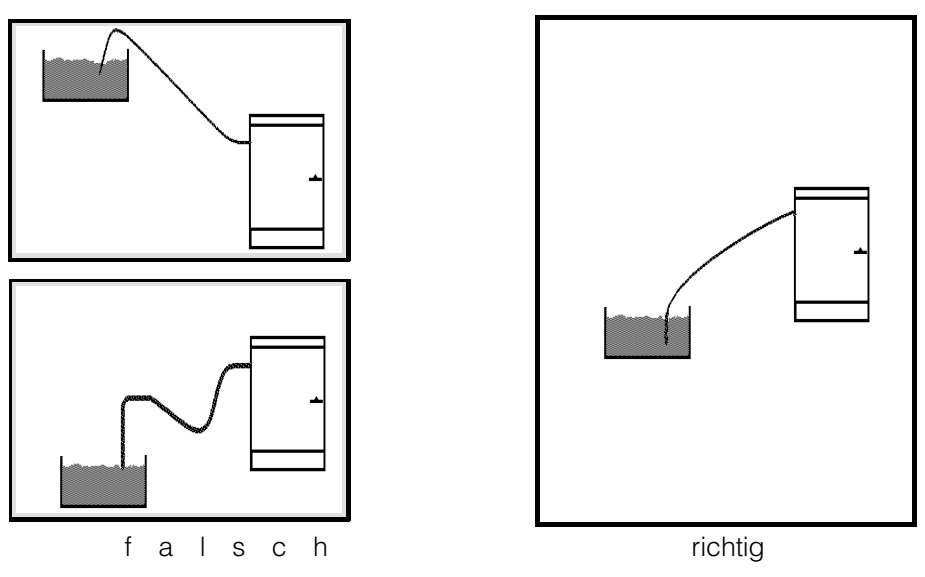

Der Probenehmer darf **nicht an Druckleitungen** angeschlossen werden!

Bei Ansaughöhen kleiner 2m empfehlen wir einen Ansaugschlauch mit Innendurchmesser 15 mm zu verwenden. Anschlüsse mit 13 mm und 15 mm werden mitgeliefert.

Die Mindestleitfähigkeit der zu entnehmenden Probe darf **30 Mikrosiemens nicht unterschreiten !**

- Der Ansaugschlauch, Innendurchmesser 13 mm, sollte spiralverstärkt sein.
- An der linken, oberen Schrankseite wird der Schlauch angekoppelt.
- Maximale Höhendifferenz: **6 m** zwischen Entnahmestelle und Probenehmer.
- Maximale Schlauchlänge: **30 m**

Der Ansaugschlauch soll sich an der Entnahmestelle stets unter Wasser be- **Entnahmeort** finden. Geeignete Maßnahmen hierfür sind:

Schlauchende beschweren (z.B. kurzes Rohrstück über Schlauch schieben und am Schlauchende mit einer Schelle gegen Abrutschen sichern) oder Schlauch mit Schelle, oder Schlauch mit einer Eintaucharmatur, an der Gerinnewand befestigen .

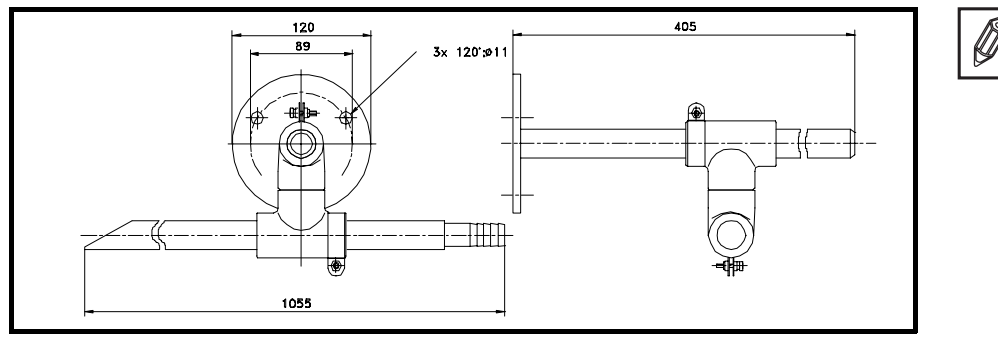

Eintaucharmatur PVC. in allen Richtungen schwenkbar. Bestell-Nr.50038168

Für Anwendungen bei denen keine gröberen Feststoffe in die Probe gelangen sollen, kann ein Saugkorb als Filter vorgeschaltet werden.

 $A = Korb$ 

- B = Anschlußstück
- C = Schlauchschelle

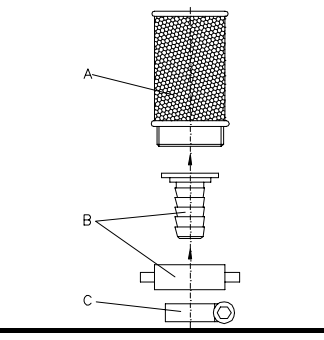

Saugkorb Bestell-Nr.50038327

Empfehlung: Wassereintritt möglichst nicht gegen die Flußrichtung legen !

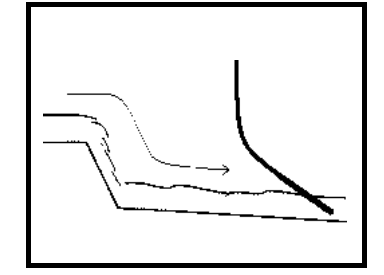

Montage möglichst mit der Strömung

Für drucklose Systeme. Durchfluß min. 200l/h, max. 1500l/h Vakuumprobenahme an A Zuleitung **B** 3/4" Ablaufleitung **C** 11/4" **Achtung:** der freie Ablauf an **C** muß unbedingt gewährleistet sein. Baut sich Druck auf, steigt die Wassersäule an **A** an und kann zur Überschwemmung des Probenehmers führen.

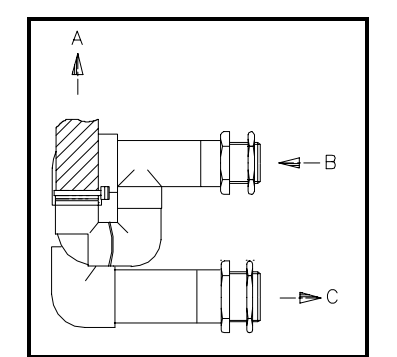

## **Probenehmer mit Durchflußarmatur:**

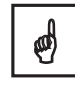

Für Schäden die durch Nichtbeachtung entstehen, übernehmen wir keine Haftung!

# **Fundamentvorschlag** 150 B  $\overline{+}$  $\phi$ 40 413 610 Ιğ  $\frac{1}{25}$ 180  $\overline{514}$ 600

Für Standardausführung

- A = Befestigungsabstände (am Schrankboden sind Bohrungen 10mm Ø)
- B = Ablauf für Verdampferabtauwasser
- C = Kabeldurchführung für Signalleitungen

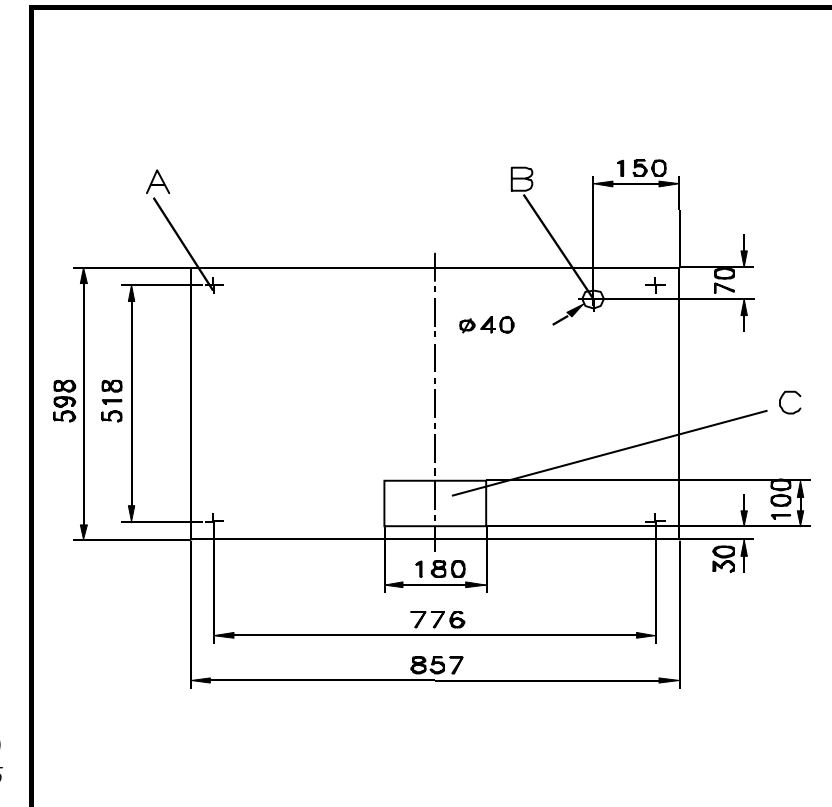

## **Fundamentvorschlag bei Option**

Für Sonderausführung (breiter Schrank) z.B. Probenverteilung 24 Flaschen a 2,5 Liter

## **Versorgungsspannung**

Der standardmässige Probenehmer wird ab Werk mit einer **3**-adrigen **Netzleitung** (Länge ca. 1,4 Meter) mit **Schutzkontaktstecker** ausgeliefert. Sie ist durch die linke Schrankseite ins Innere geführt und im Klemmenkasten (**KL1/1, KL1/2** und **PE**) angeschlossen.

Der Klemmenkasten befindet sich hinter einer Blende.

# $\begin{tabular}{|c|c|c|c|} \hline & \multicolumn{1}{|c|}{\textbf{}} & \multicolumn{1}{|c|}{\textbf{}} \\ \hline \multicolumn{1}{|c|}{\textbf{}} & \multicolumn{1}{|c|}{\textbf{}} & \multicolumn{1}{|c|}{\textbf{}} \\ \hline \multicolumn{1}{|c|}{\textbf{}} & \multicolumn{1}{|c|}{\textbf{}} & \multicolumn{1}{|c|}{\textbf{}} \\ \hline \multicolumn{1}{|c|}{\textbf{}} & \multicolumn{1}{|c|}{\textbf{}} & \multicolumn{1}{|c|}{\textbf{}} \\ \hline \$ <u> IIII IIII</u> **THE THEFT**  $\odot$  $\mathbf{1}$  $\blacksquare$

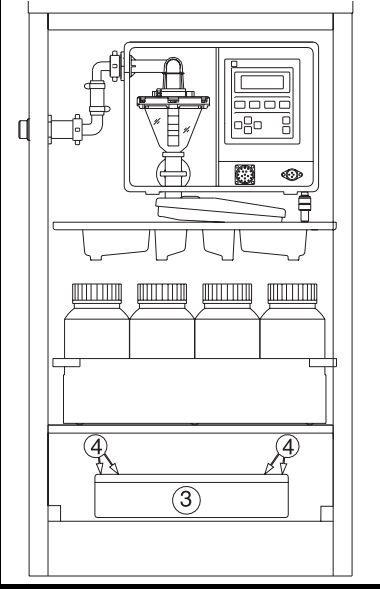

## **Zuerst Netzstecker ziehen (Gerät muß stromlos sein)!**

Beide Schnappverschlüsse (1) nach innen schieben. Die Blende (2) nach vorne (von oben nach unten) klappen, der Klemmenkasten (3) ist jetzt sichtbar. Die Schrauben (4) lösen und den Klemmenkastendeckel abnehmen. **Auf der Deckelrückseite befindet sich ein Klebeschild mit der Anschlußbelegung.**

Im Klemmenkasten befinden sich:

Die Klemmen für Ein- und Ausgänge, eine TTY-Schnittstelle für einen direkt anschließbaren Probenahme-Protokolldrucker Typ Primo-Bit , intern belegte Verbindungen zur Funktionseinheit.

Drei Relais für die Ausgänge, Relais für Heizung und Kühlung (intern), sowie die Hauptsicherung SI1 (6,3AT).

**Nur durch Fachpersonal: Anwenderseitige Verdrahtung durch die PG-Verschraubungen führen.** 

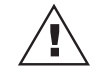

**Nur die im weiteren Text benannten Klemmen belegen!**

## Schranktüre öffnen. **Klemmenkasten**

# **Klemmenbelegung**

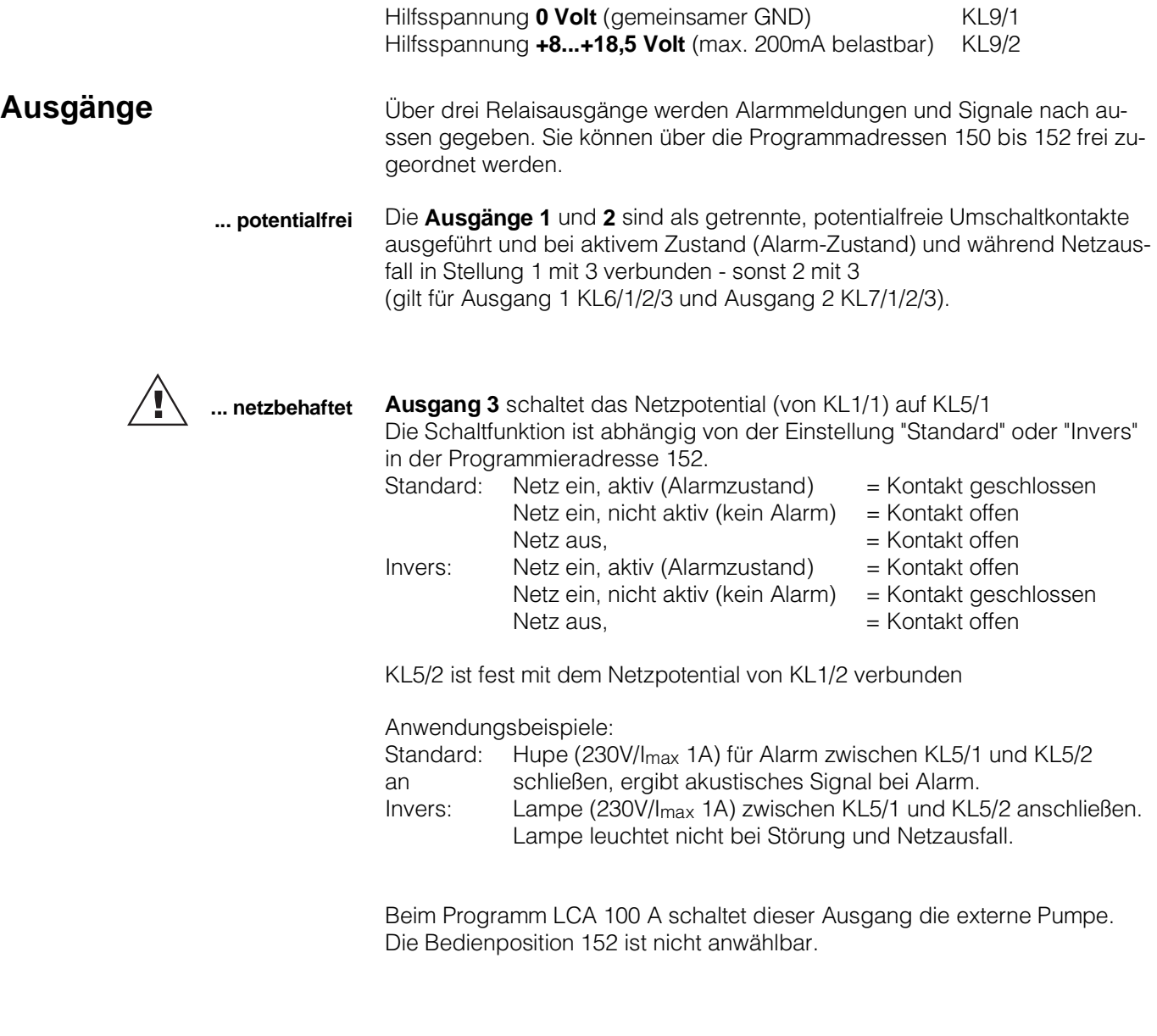

## **Eingänge**

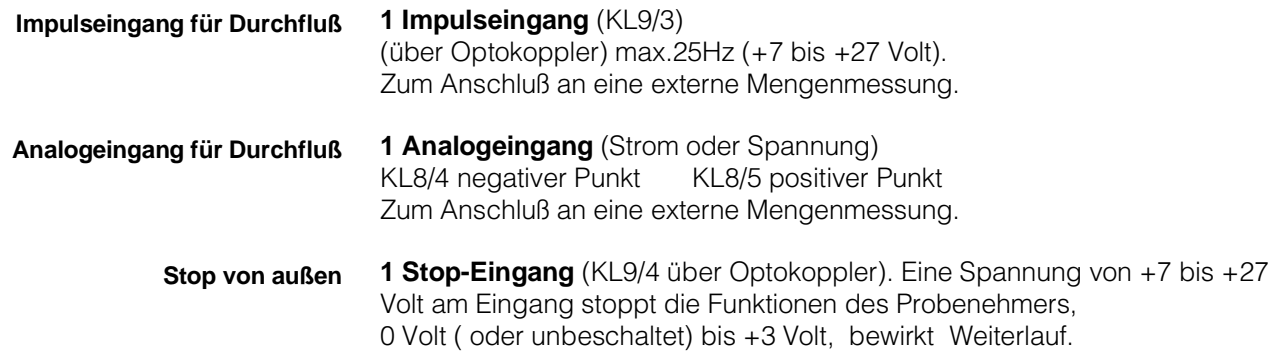

**1 Steuereingang** (KL8/7 über Optokoppler) als Programmumschaltung- **Steuereingang** oder Ereigniseingang definierbar.

Voraussetzung: Adresse 270 ist auf "ext. Signal" eingestellt. **.... zur Programmumschaltung** Eine Spannung von +7 bis +27 Volt bricht das aktuelle Programm (Adr.010) ab und führt zum Wechsel in das Zielprogramm (gem. Adr.271). 0V (oder unbeschaltet) bis +3 Volt, führt zum Rücksprung.

Jede positive Signalflanke löst eine sofortige Probenahme aus, vorausge- **... als Ereigniseingang** setzt das gewählte, aktive Programm (Adr. 010) ist auf "Ereignis" eingestellt (die Einstellungen für Programm 1 bis 6 werden in den Adressen 210, 220, 230, u.s.w. bis 260 vorgenommen).

Zur Protokollierung von Probenahmeabläufen und Parametern. **Schnittstelle (TTY Primo-Bit)** KL8/8 (TXD) mit Primo-Bit Pin 24 verbinden. KL8/12 (+UTTY) mit Primo-Bit Pin 17 verbinden. Adressen 160 bis 169 anpassen

## **Alle auf diesen Seiten** nicht **genannten Klemmen (KL..) keinesfalls beschalten !**

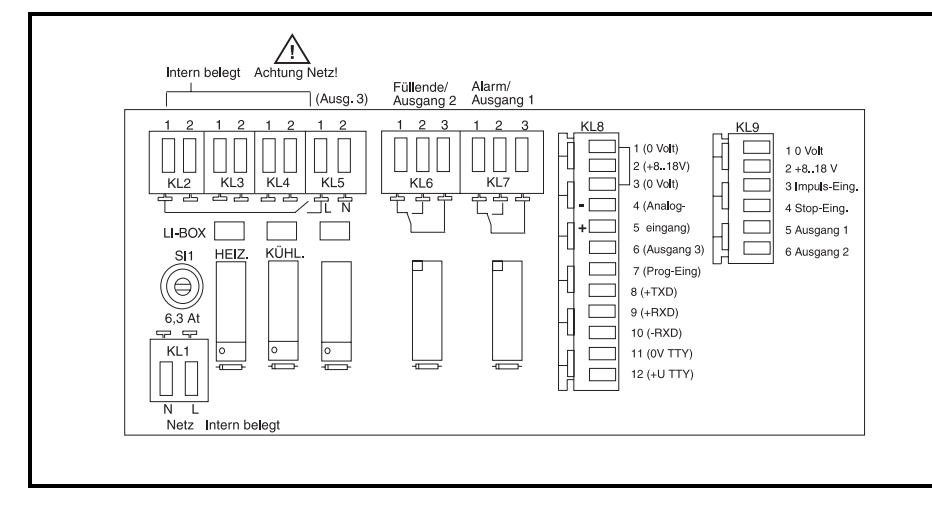

Achtung! Angaben ohne Klammern gelten bei eingebauter "Funktionseinheit A2 und D2". Bei Funktionseinheit "D2" gelten zusätzlicch die Angaben in Klammern. Ob "A2" oder "D2" eingebaut ist, steht auf dem Typenschild der Funktionseinheit.

## **Anschlußbeispiele**

Alternativen, am Beispiel "Impulseingang für Durchfluß":

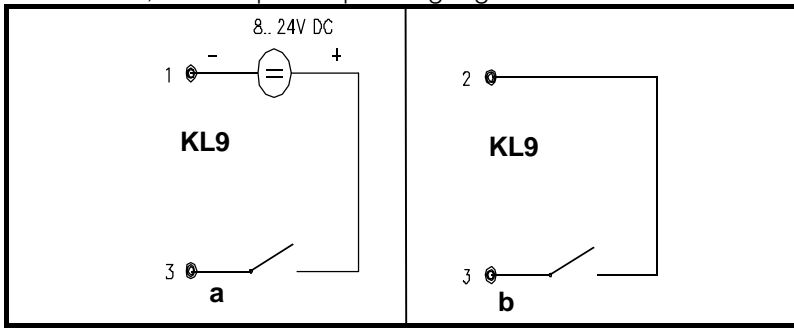

**a:** Bei externer Hilfsspannung **b:** Mit interner Hilfsspannung

z. B. für potentialfreie Kontakte

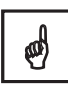

## **Anschlußplan Klemmenkasten**

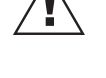

## **Eingang**

**Ausgang** Die Ausgänge 1 und 2 (KL6/KL7) sind als getrennte (potentialfreie) Umschaltkontakte ausgeführt und somit mit Gleich- oder Wechselspannung belegbar.

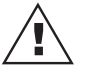

Ausgang 3 (KL5/1- KL5/2) ist mit Netzpotential behaftet.

## **Was passiert nach Netzanschluß ?**

## **Netzunterbrechungen** a) Das Gerät führt einen Selbsttest durch. In der Anzeige erscheint "AUS" und ob in Heiz- oder Kühlphase.

- b) Kurzzeitige Netzunterbrechungen (<24 Std.) während Automatikbetrieb: Keine Probenahme, keine Eingangsabfrage, die interne Uhr läuft während Netzausfall weiter. Bei Netzwiederkehr führt das Gerät einen Selbsttest durch, fällige Verteilerweiterschaltungen werden nachgeholt. Gerät arbeitet weiter. Falls bei Netzausfall eine Probenahme unterbrochen wurde, wird eventuell vorhandenes Medium im Dosierglas jetzt abgelassen. c) Längere Netzunterbrechungen (>24 Std.) während
- Automatikbetrieb: Keine Probenahme, keine Eingangsabfrage, die interne Uhr läuft während Netzausfall weiter. Bei Netzwiederkehr führt das Gerät einen Selbsttest durch, fällige Verteilerweiterschaltungen werden **nicht** nachgeholt. Gerät arbeitet weiter.
- d) Lange Netzunterbrechungen (>500 Std.) bewirken: Interner Pufferakku zur Datensicherung leer. Eine Fehlermeldung erscheint ( Quittierung siehe Kapitel "Störungen und Abhilfe"). Betriebsdaten neu eingeben. Gerät mindestens 1Woche an Netzspannung anschließen (Akku wird geladen). Während dieser Zeit kann mit dem Probensammler normal weitergearbeitet werden.

#### **Ein/Ausschalten über ON/OFF-Tasten** OFF-Taste bricht den Automatikzyklus ab. AUS wird angezeigt. Während der Probenahme sollte nicht abgeschaltet werden, erst danach. Der Probenehmer ist abgeschaltet jedoch am Netz - kühlt und heizt. ON-Taste, EIN wird angezeigt. Neustart (erste Flasche) über AUT-Taste.

## **Vakuumprinzip**

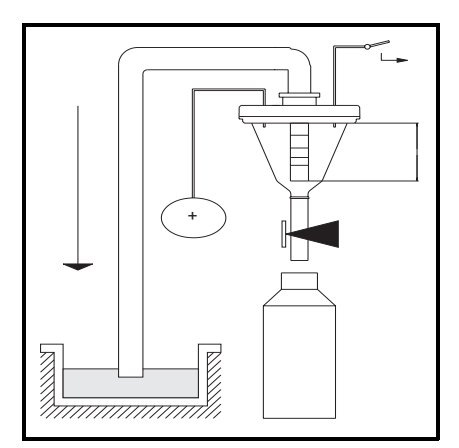

1. Zu Beginn jeder Probenahme wird die Dosiereinrichtung pneumatisch abgesperrt. Die Membranpumpe bläst über das Dosierglas die Ansaugleitung frei.

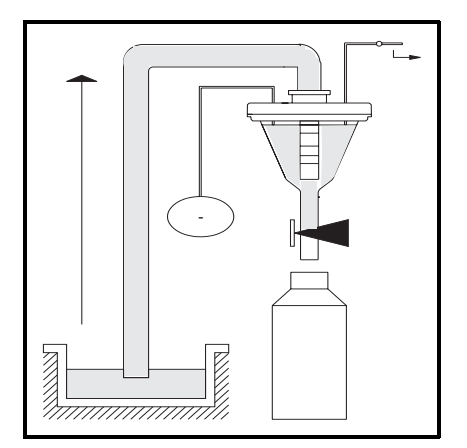

2. Die frische Probe wird angesaugt bis die Leitfähigkeitssonde anspricht (im Dosierglasdeckel oben).

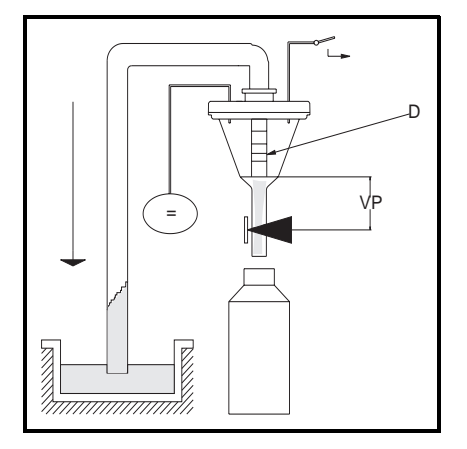

3. Jetzt wird das eingestellte Probevolumen (VP) dosiert (abhängig vom Stand des Dosierrohres D) und die überschüssige Probemenge fließt zum Entnahmeort zurück.

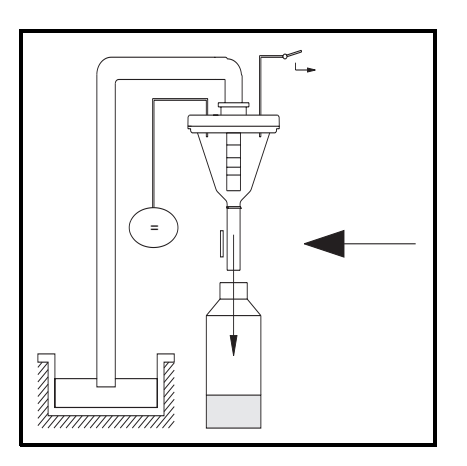

4. Die Schlauchquetschung wird geöffnet und die Probe abgelassen.

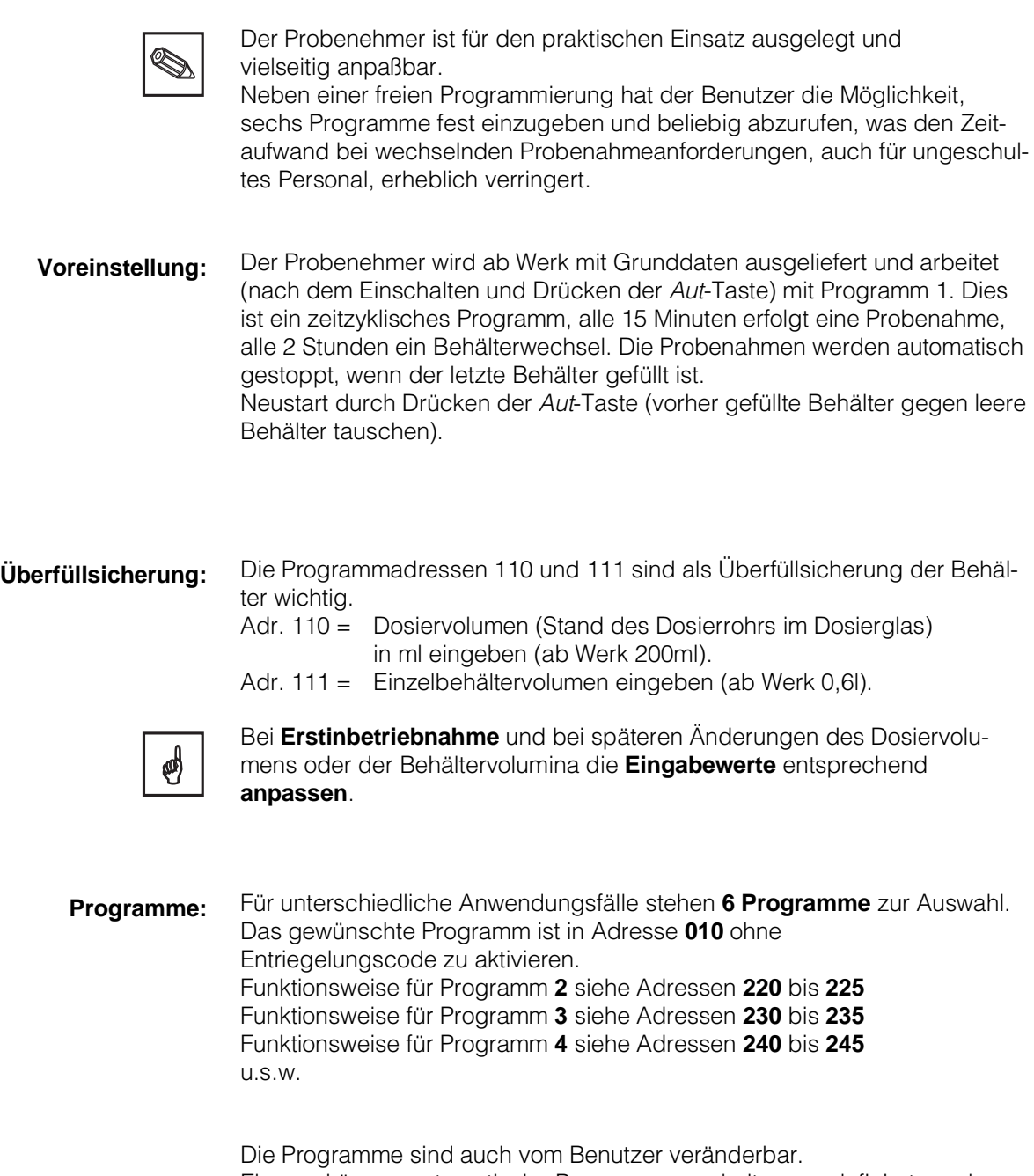

Ebenso können automatische Programmumschaltungen definiert werden (z.B. Q-t oder Q-Q Umschaltung), siehe Adr. 270 bis 276.

Probenahmen und Behälterwechsel können auf einen bestimmten Zeitpunkt **Uhrzeitsynchronisation** synchronisiert werden. Zum Einstellen der Uhrzeitsynchronisation dienen die Bedienpositionen 126, 127 und 128. Die Einstellungen dieser Positionen werden nur beim Start eines Programms mit zeitproportionaler Drehhahnweiterschaltung berücksichtigt.

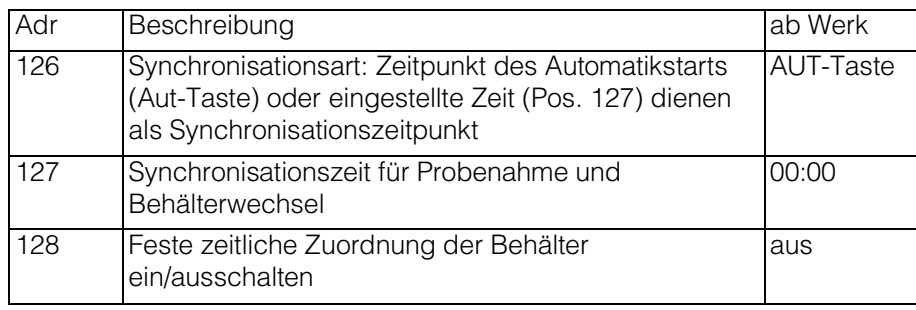

## **Beispiel zur Uhrzeitsynchronisation:**

Asp-Station mit 12 Flaschen und Füllzeit pro Behälter 2 Stunden. Bei Synchronisationszeit 00:00 Uhr (Pos. 127) und eingeschalteter Synchronisation der Behälter (Pos. 128) ist jedem Behälter eine feste Befüllzeit zugeordnet, unabhängig vom Zeitpunkt des Automatikstarts.

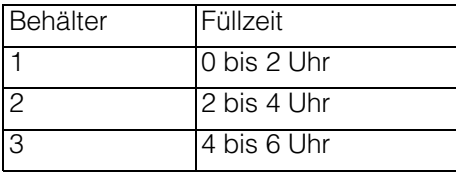

Ist die Behältersynchronisation in Position 128 auf aus, so startet die Automatik auf Behälter 1. Die Behälterwechsel werden auf die eingegebene Zeit (Pos. 127) synchronisiert, wenn das aktuelle Programm mit zeitproportionaler Drehhahnweiterschaltung arbeitet.

Um die vielfältigen Möglichkeiten dieses Multifunktionsprobenehmers kennen und nutzen zu lernen, die Ebenen und Adressen schrittweise durcharbeiten.

Neuprogrammierungen in der Leertabelle "Anwender-Einstellungen" vermerken.

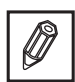

## **Einstellungsschritte:**

Folgende Schritte nacheinander durchführen:

- **1. Schranktüre öffnen**
- 

**2. Gerät ausschalten** An der Funktionseinheit (liqui-box d 2) die Taste **-OFF-** drücken.

Dosiereinheit:

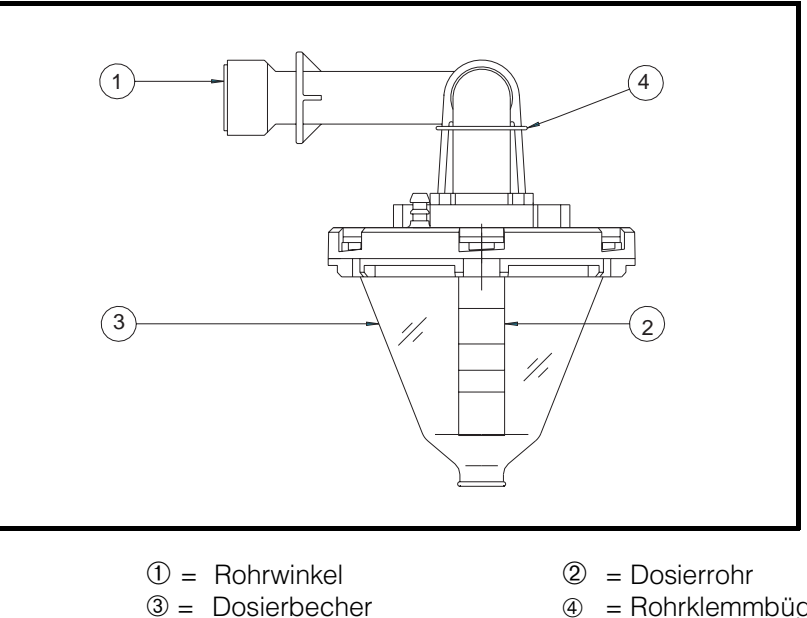

- 
- 
- ➂ = Dosierbecher ➃ = Rohrklemmbügel

## **3. Luftschlauch abziehen**

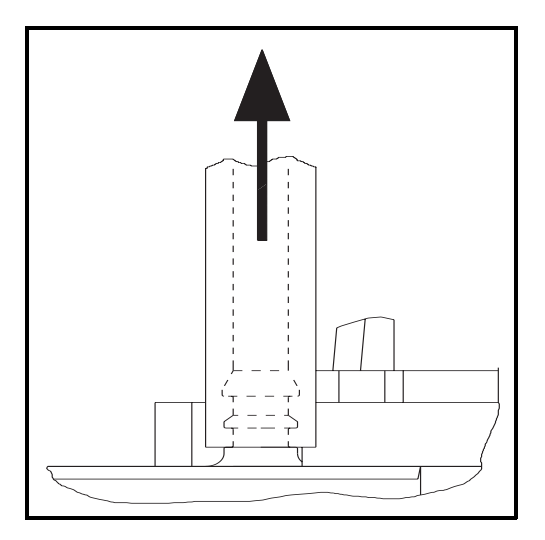

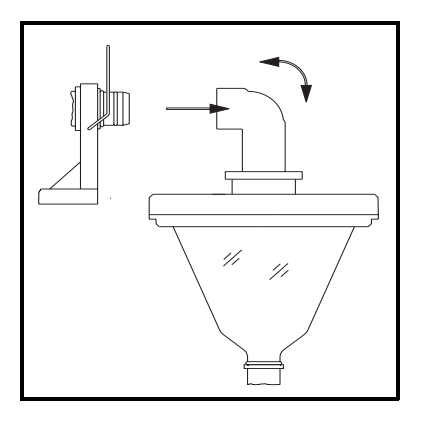

Klemmbügel am Rohrwinkel nach oben **4. Dosiereinheit herausnehmen** klappen.

Dosiereinheit nach vorne herausnehmen.

Verschraubung am Deckel lösen. **5. Deckel abnehmen**

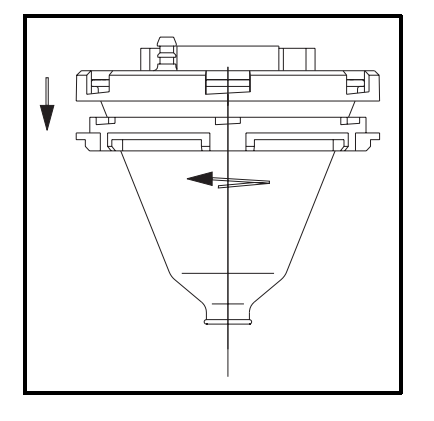

Dosierbecher vom Deckel abnehmen.

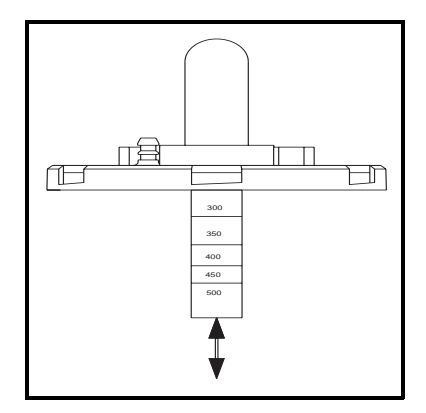

Dosierrohr (unten) durch Verschieben **6. Volumen pro Probe einstellen** auf das gewünschte Probevolumen einstellen.

(Das Volumen ist umso geringer, je weiter das Dosierrohr herausgezogen wird.)

(Nur Dosierrohr verschieben. Keinenfalls Mutter lösen und keinenfalls oberers Rohr, = Rohrwinkel, verschieben.)

## **8. Dosiereinheit einbauen**

- $\circled{1}$  = Aufnahme
- ➁ = Rohrwinkel
- ➂ = Schlauchquetschung
- $\circledA =$  Kontaktstifte
- ➄ = Kontaktfedern
- $<sup>6</sup>$  = Haltebügel</sup>
- $\mathcal{D}$  = Quetschschlauch

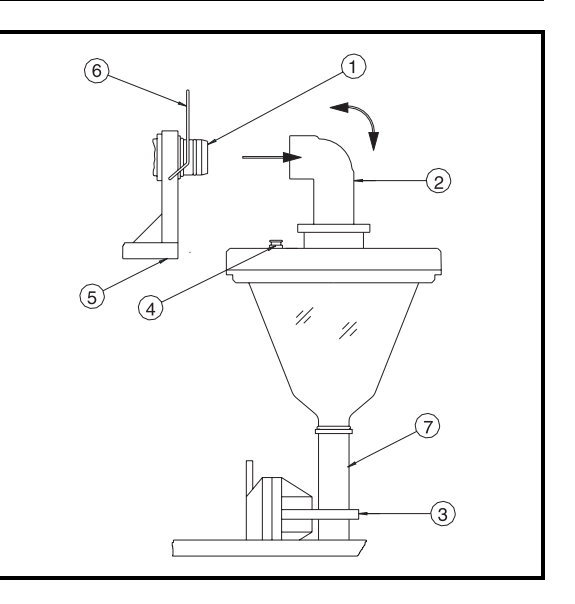

- Quetschschlauch ➆ in die Quetschung ➂ stecken.
- Rohrwinkel ➁ in die Aufnahme ➀ drücken (Die Kontaktfedern müssen die Kontaktstifte in der Nut klammern).
- Klemmbügel ➅ schließen.

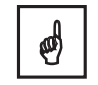

## **"Klammer-Kontakt" zwischen Stiften** ➃ **und Federn** ➄ **muß vorhanden sein (andernfalls Fehlfunktion).**

Für Schäden die durch Nichtbeachtung entstehen übernehmen wir keine Haftung!!

# **Luftschlauch aufstecken**

## **Allgemein**

Pflegen Sie ihre asp-station d 2 in angemessenen Abständen. Äussere Teile mit passenden Edelstahlpflegemitteln behandeln. Türschaniere mit etwas Öl schmieren. Drehhahn und Verteilung mit milder Seifenlauge reinigen (keine lösungsmit- **Probenverteilung** telhaltigen Reiniger verwenden, kein Spiritus etc.). Zum Reinigen des Drehhahns: Drehhahn nach oben abziehen und entnehmen, Halteklammern lösen, beide Hälften reinigen. Spätestens wenn der Probenehmer eine Meldung gibt, oder nach ca. 1000 **Dosiersystem** Probenahmen: Glas, Deckel und Sonden mit milder Seifenlauge reinigen (keine lösungsmittelhaltigen Reiniger verwenden, kein Spiritus etc.) und vor Wiedereinbau trocken reiben. Auf korrekten Einbau achten. Tip: Kontakte (Deckeloberseite) und Kontaktfedern mit Polfett oder Kontaktpflegemittel behandeln. Auf Beschädigungen kontrollieren und ggf. erneuern. **Netzkabel** Bei Nichtbenutzung stets mit Schutzkappen verschließen. **Stecker und Buchsen** Bei Nichtbenutzung spätestens alle 6 Monate, das Gerät mindestens 48 **Lagerung** Stunden lang, in Betrieb nehmen (schützt internen "Datensicherungsakku" vor Tiefentladung). Besteht diese Möglichkeit nicht, muß der interne Hakenschalter (durch Fachpersonal) während der Lagerzeit geöffnet werden.

Er befindet sich hinter der Frontplatte der Funktionseinheit, auf der CPU-Platine, neben dem "Datensicherungsakku".

## **Reparatur**

Falls Sie eine asp-station d 2 oder deren Teile zur Reparatur an uns senden, beachten Sie bitte:

Entfernen Sie alle Ablagerungen. **Säubern der asp-station d 2**

Dies ist besonders wichtig, bei gesundheitsgefährdenden Stoffen, die z.B. ätzend, giftig, krebserregend, radioaktiv usw. sein können. Wir müssen Sie bitten, von einer Rücksendung abzusehen, wenn es Ihnen nicht mit letzter Sicherheit möglich ist, gesundheitsgefährdende Stoffe vollständig zu entfernen, weil sie z.B. in Ritzen eingedrungen oder durch Kunststoff diffundiert sein können.

Legen Sie eine Beschreibung bei, über Einsatzbedingungen, Einsatzort und Mediumseigenschaften. Neben einer kurzen Beschreibung des aufgetretenen Fehlers erleichtert uns dies die Fehlerdiagnose und erspart Ihnen dadurch Kosten.

Vielen Dank für Ihre Mühe.

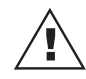

**Angabe der Einsatzbedingungen und des Defektes**

## **Generell**

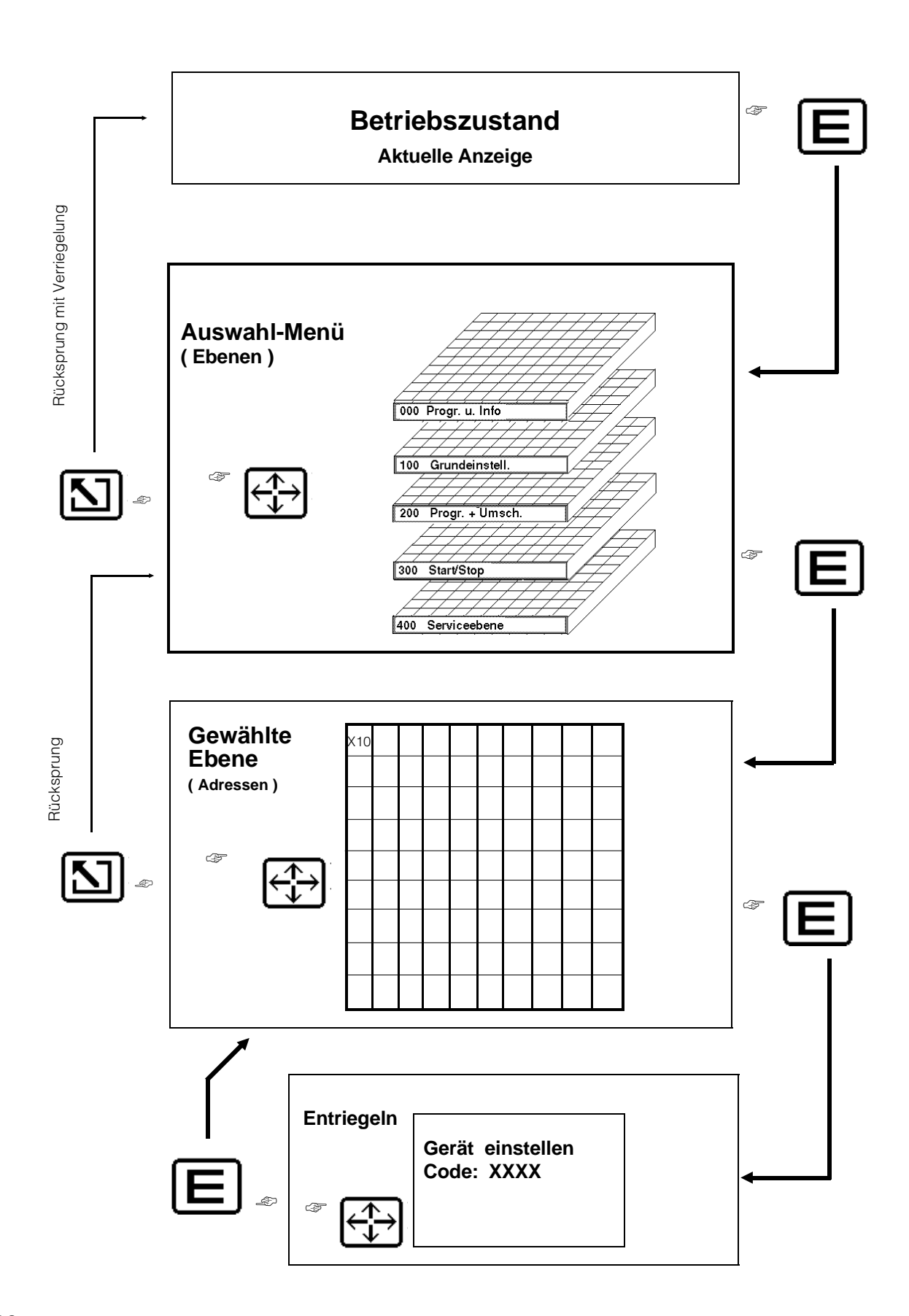

## **Bedienungselemente**

**"ON"-Taste** aktiviert die Funktionseinheit (liqui-box d 2). In der Anzeige erscheint EIN mit Datum und Uhrzeit.

**"OFF"-Taste** schaltet die Funktionseinheit (liqui-box d2) aus. In der Anzeige erscheint AUS mit Datum und Uhrzeit. Eine begonnene Probenahme wird abgebrochen (falls bereits die Ansaugphase erreicht ist- noch beendet). Kühlen/Heizen (geregelt) bleibt eingeschaltet, der Automatikbetrieb wird abgebrochen.

**"AUT"-Taste startet den Automatikbetrieb** (neuer Ablauf). **"MAN"-Taste** löst eine sofortige Probenahme aus (bläst, saugt ...).

Die Bedienung erfolgt wie auf der linken Seite dargestellt. Alle Werte in den Adressen der Ebenen können auf diese Weise eingesehen aber nicht verändert werden (Codeschloß). Eine Ausnahme bildet die Ebene 0, hier kann der Anwender aus 6 Programmen das Gewünschte auswählen und aktivieren. In den anderen Ebenen muß die Eingabe mit einer Codezahl (siehe Technische Daten) entriegelt werden. Danach erfolgt, nach Drücken der Enter-Taste, der Rücksprung in die zuvor angewählte Adresse. Die Serviceebene ist mit separatem Code nur für E+H Servicepersonal veränderbar.

"Betriebszustand/Aktuelle Anzeige", hier kommentiert der Probenehmer seine laufenden Aktionen. Diese Anzeige erscheint, sobald nach dem Einschalten (mit ON-Taste) die Enter-Taste gedrückt wird. Sie erscheint ebenso, wenn die Eingabe mit der Home-Taste (2x) abgeschlossen wird, oder falls bei der Eingabe länger als 5 Minuten kein Tastendruck erfolgte. In diesen Fällen wird die Eingabe automatisch verriegelt.

## **Eingabeprinzip**

Mit der Enter-Taste ins Auswahl-Menü einspringen. Mit den Pfeiltasten die Ebene anwählen. Mit der Enter-Taste in die erste Adresse springen. Mit den Pfeiltasten die verschiedenen Adressen einsehen. **Werte verändern:** Enter drücken, Code eingeben, Enter drücken, mit den Pfeiltasten den Wert verändern, Enter drücken. Für weitere "Werte verändern" entfällt die Codeeingabe. Anm: Mit der "Pfeil nach rechts"-Taste können die Adressen in steigender Zählweise durchgeblättert werden ("Pfeil nach links" = fallend).

Für den Einsprung ins Auswahl-Menü; **Enter-Taste:** für den Einsprung in die erste Adresse der gewählten Ebene; **für die Übernahme des jeweils eingegebenen Wertes.**

Für den Rücksprung ins Auswahl-Menü; **Home-Taste:** für den Rücksprung in den Betriebszustand (mit gleichzeitiger Verriegelung). Für den Eingabeabbruch in einer Adresse (keine Eingabewertübernahme, der alte Wert bleibt - vorausgesetzt, daß nicht zuvor die Enter-Taste gedrückt wurde).

Im Auswahl-Menü, für die Auswahl einer Ebene; **Pfeil-Tasten:** in einer Ebene, für die Anwahl der Adressen; zur Anwahl der einzelnen Stellen der Eingabewerte und zur Veränderung dieser Werte. Um Anwenderwerte zu dokumentieren, sind Leertabellen im Kapitel "Serviceebene".

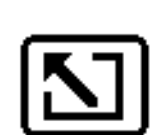

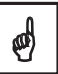

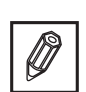

## **Kurzanleitung für den schnellen Einstieg**

Um die Werkseinstellungen für ein Probenahmeprogramm abzuändern, sind folgende Adressen wichtig:

- 1. Ebene "Grundeinstellungen" anwählen, Gerät entriegeln (Code 6051) Adr. 110 anwählen und einstellen Adr. 111 anwählen und einstellen
- 2. Ebene "Programme und Umschaltung" anwählen Adr. 210 anwählen und einstellen Adr. 211 bzw. 212 anwählen und einstellen Adr. 213 anwählen und einstellen Adr. 214 bzw. 215 anwählen und einstellen
- 3. Ebene "Programmauswahl und Information" anwählen Adr. 010 anwählen und einstellen
- 4. Home-Taste drücken
- 5. Gerät mit AUT-Taste starten

☝

Voraussetzung: Für die restlichen Adressen gelten die Werkseinstellungen.

**Diese Seite ist bewußt leer!**

# **Programmauswahl und Information**

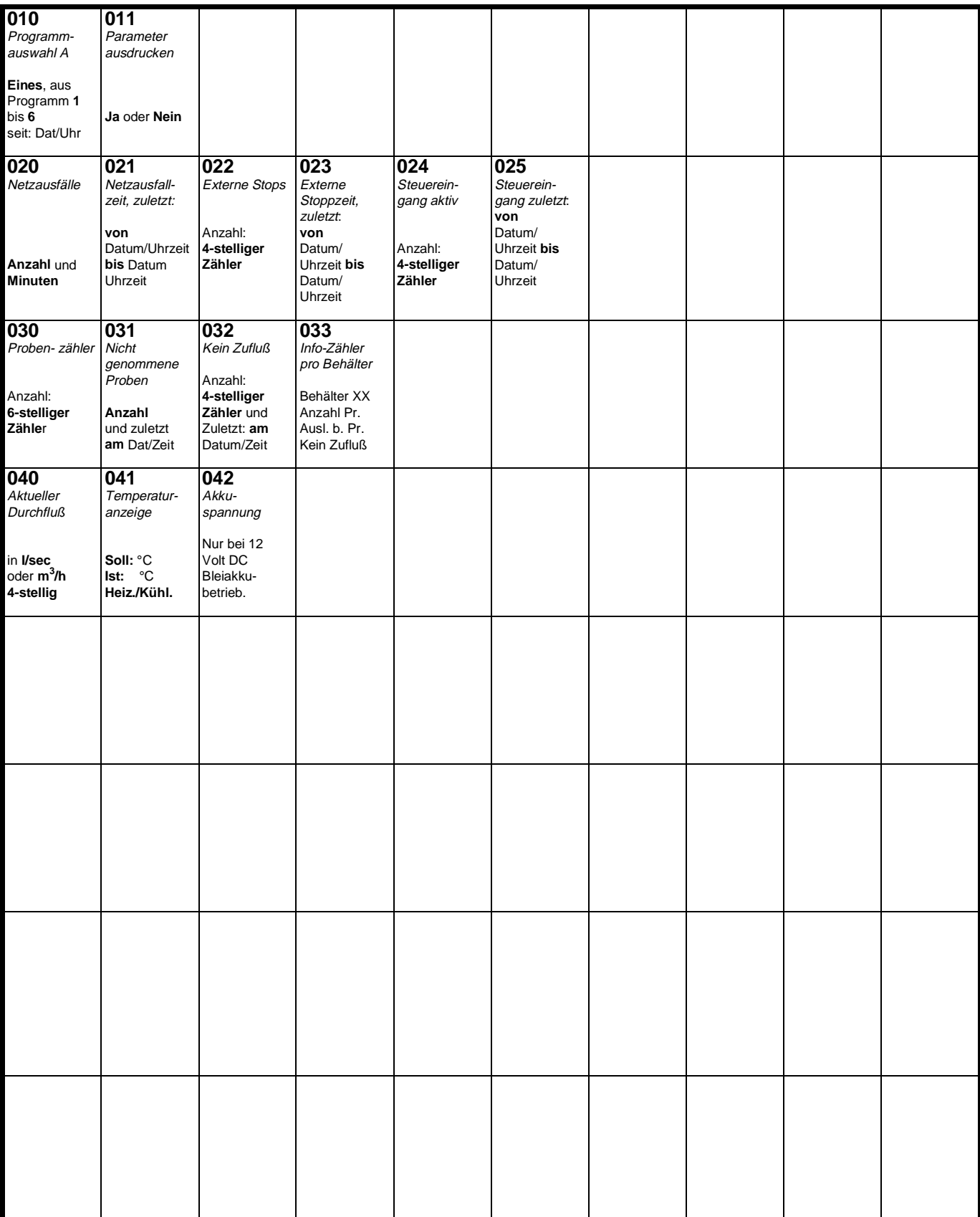

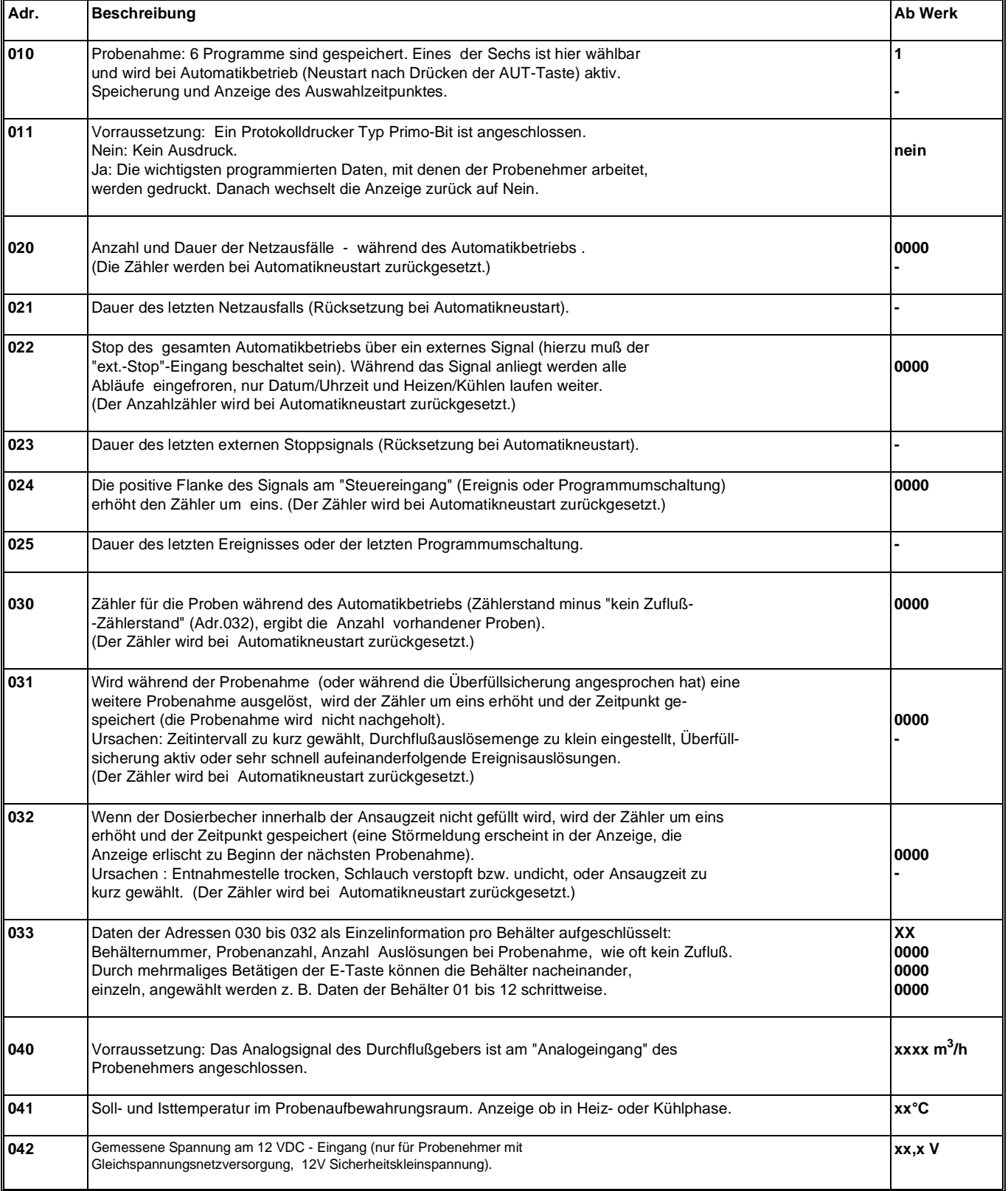

# **Grundeinstellung**

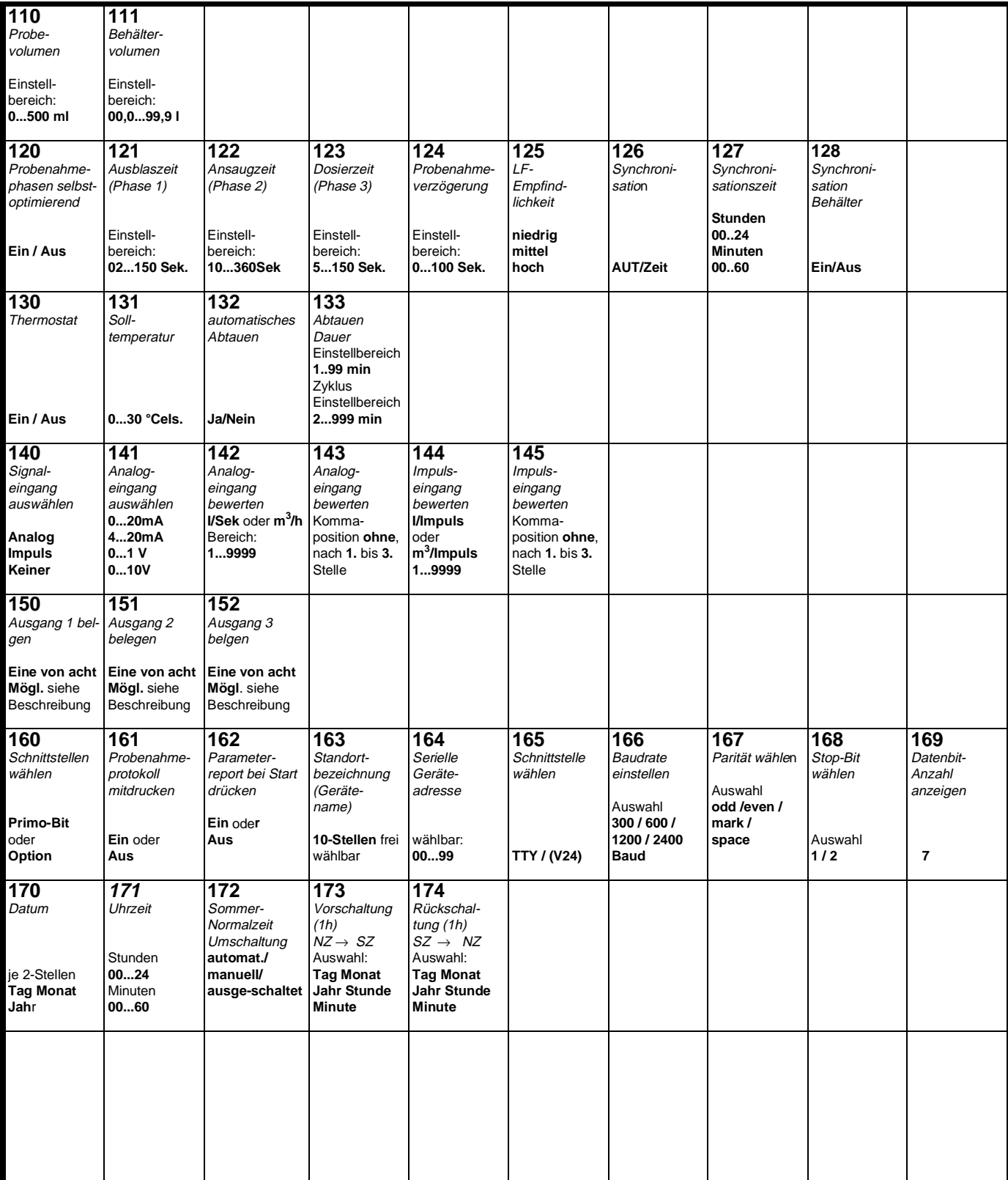

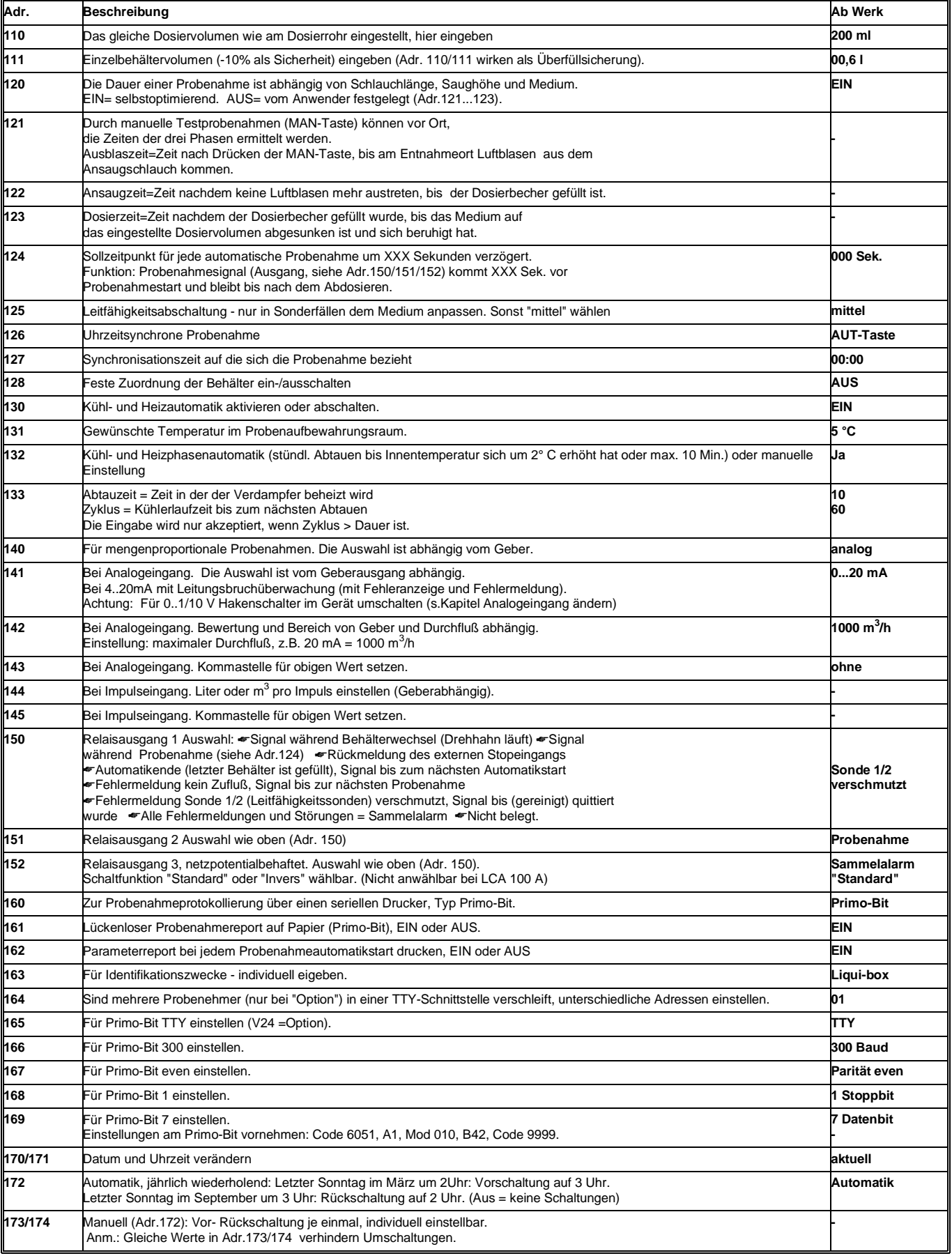

## **Programme: Erstellung und Umschaltung**

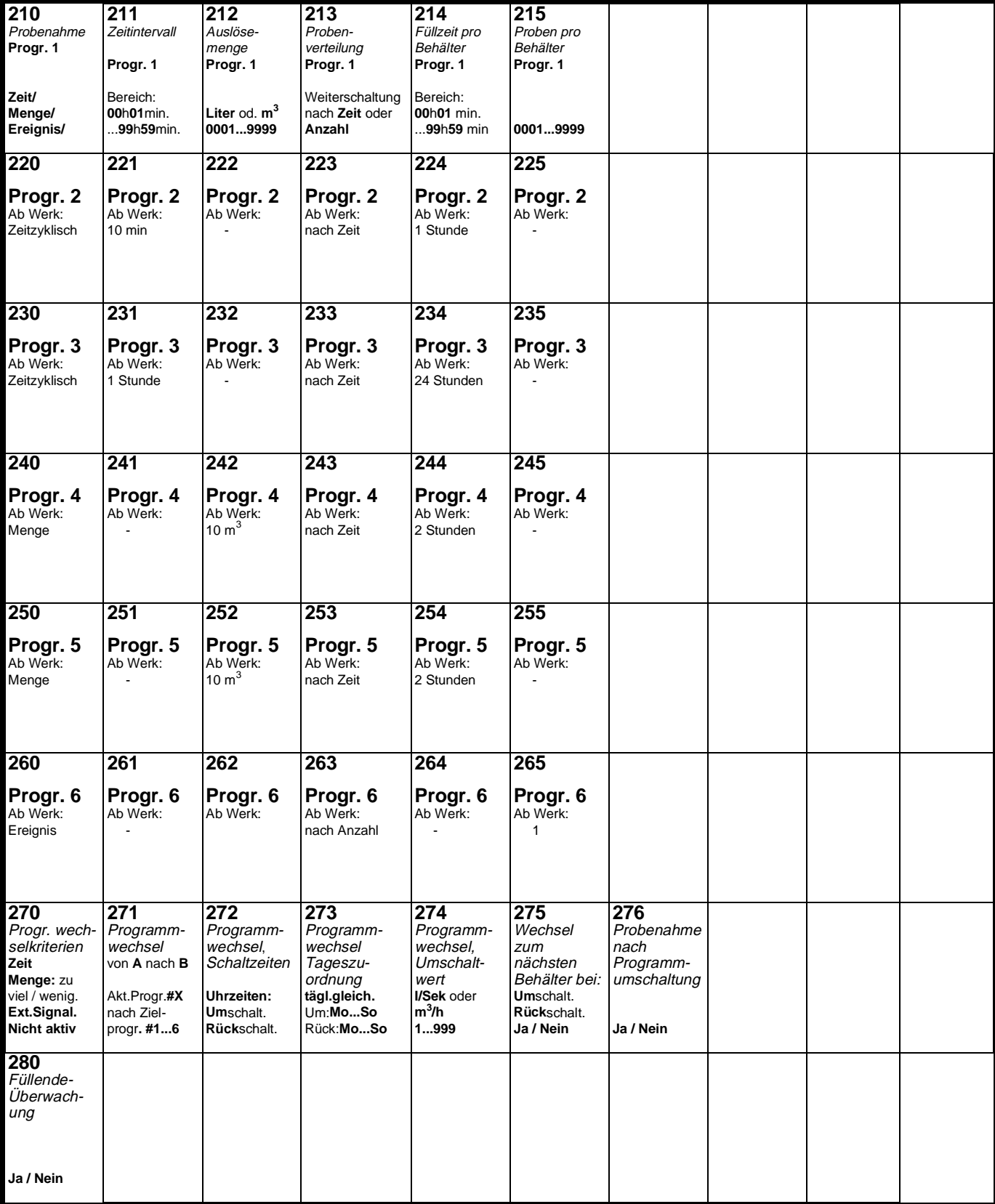

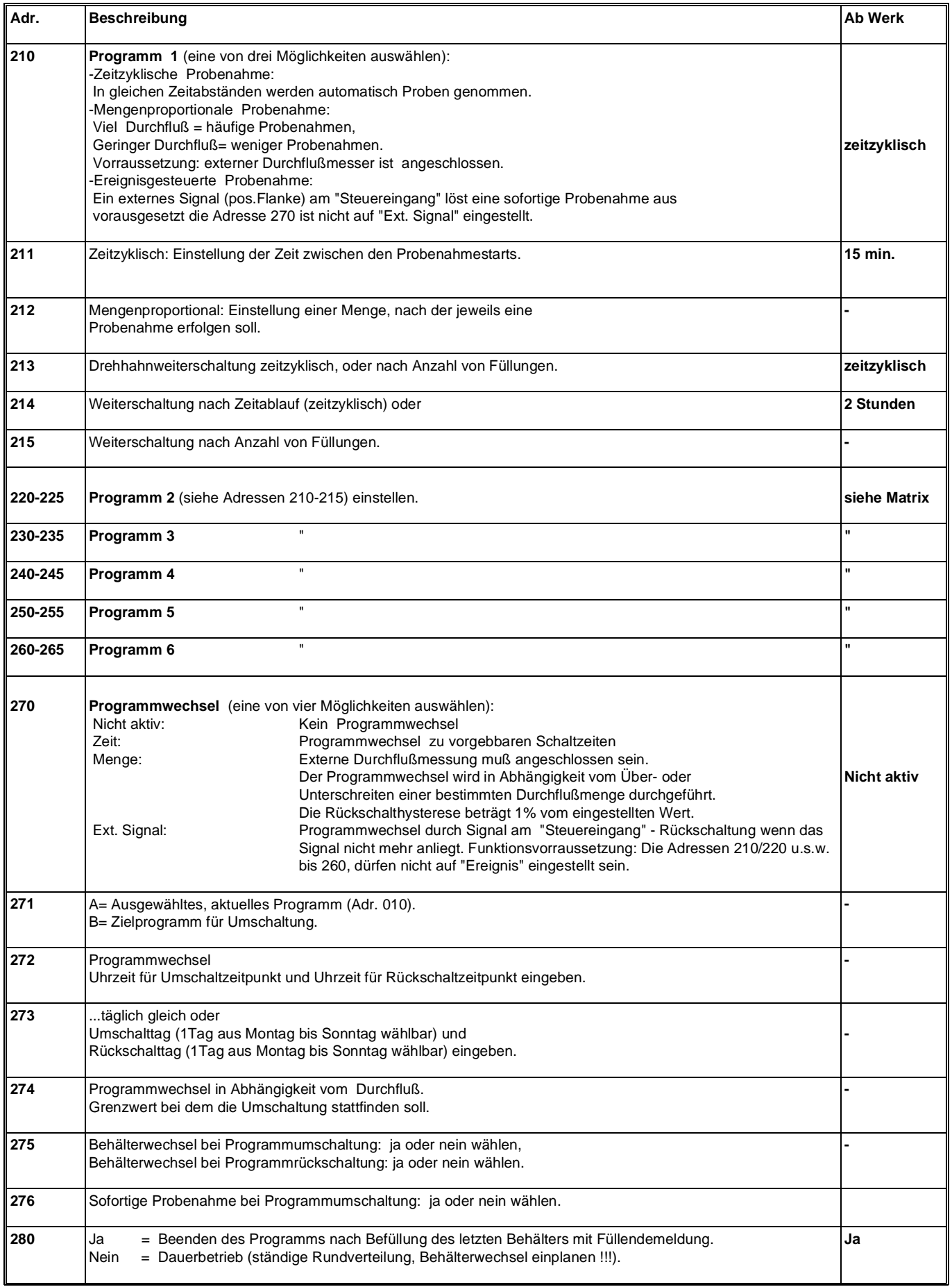

# **Start / Stop - Betrieb**

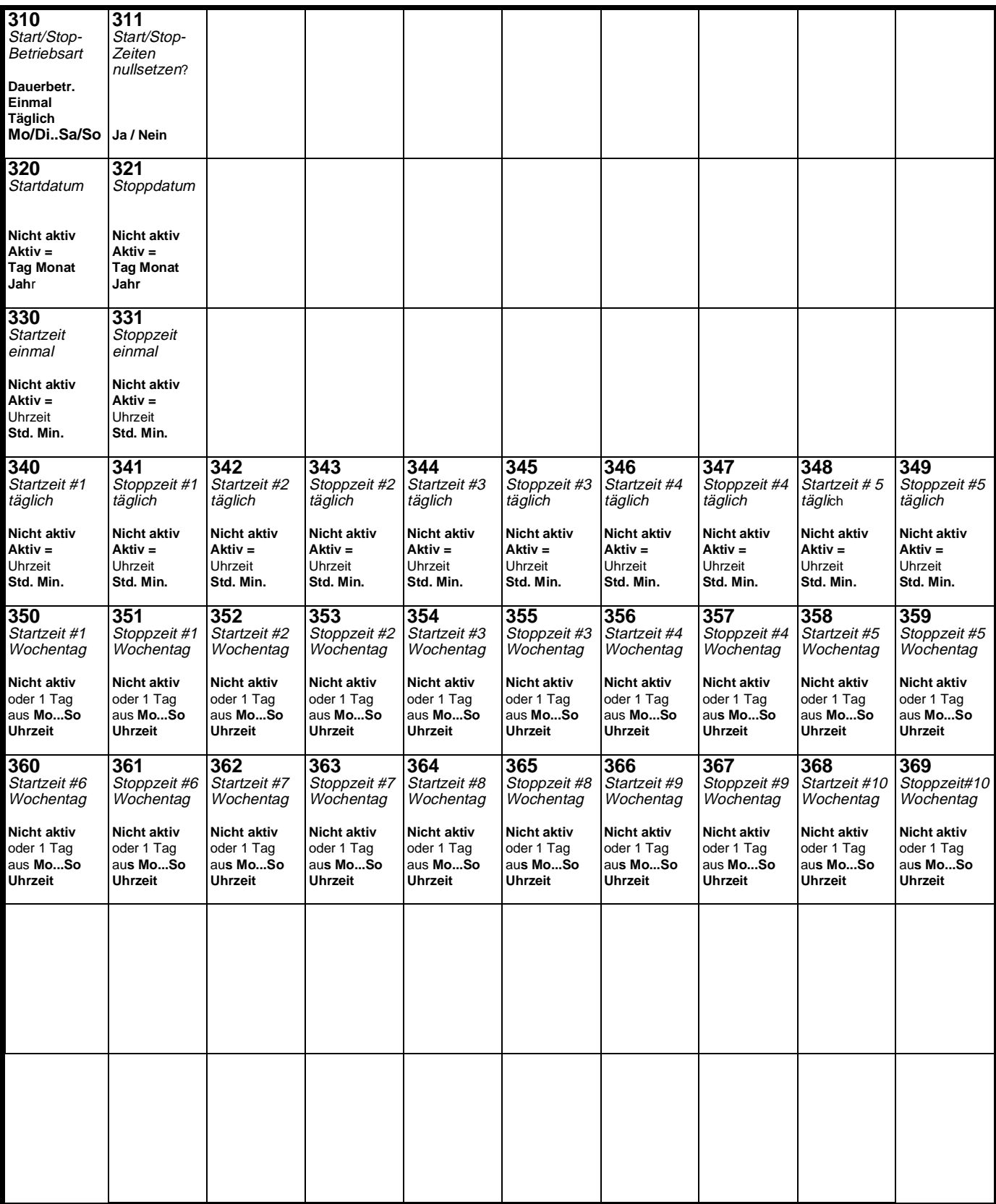

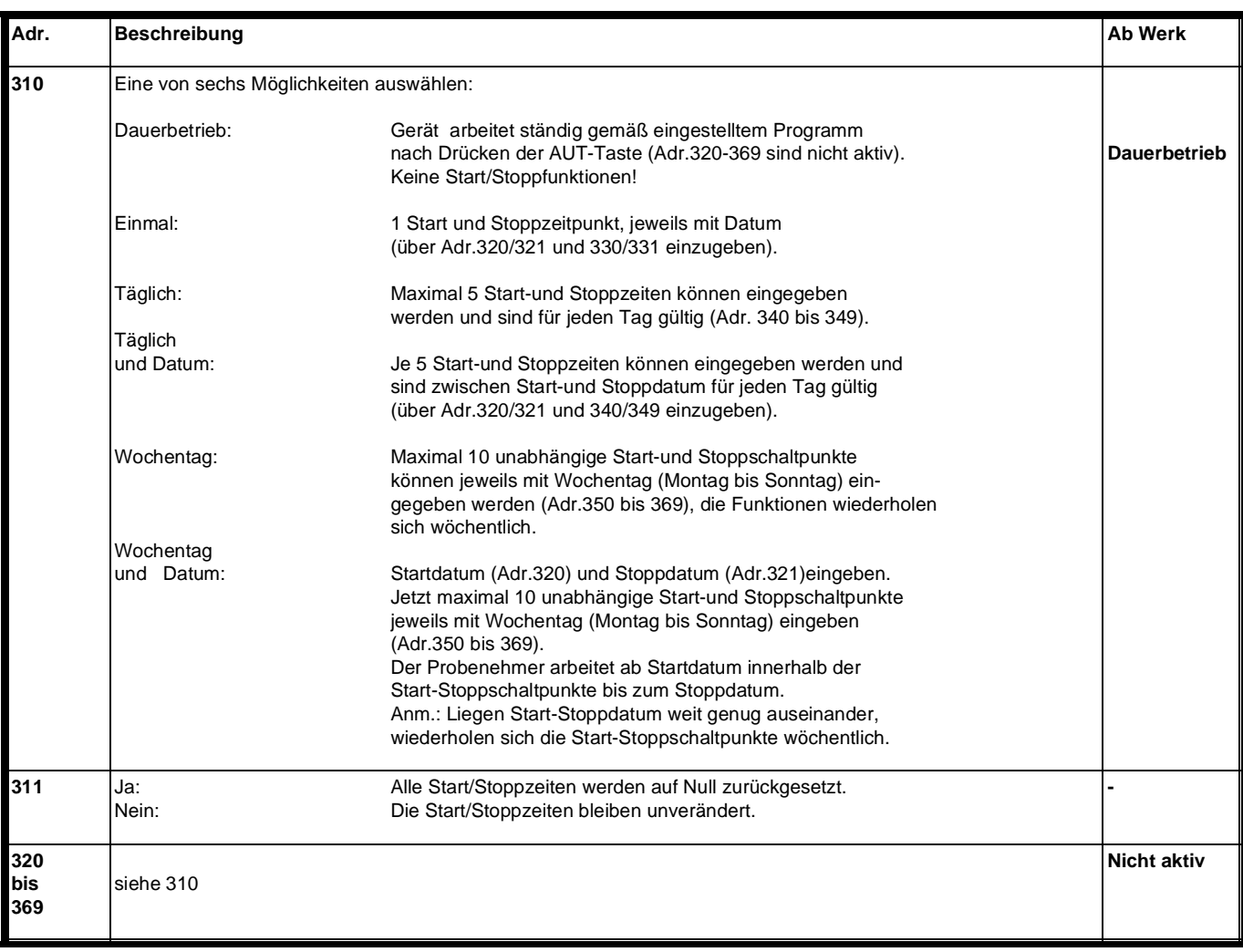

Der Start/Stoppbetrieb wirkt sich auf den Automatikablauf (nach Drücken der AUT-Taste) aus (Datum/Uhrzeit sowie heizen/kühlen laufen weiter).

Beim Erreichen des Startzeitpunktes startet der Automatikablauf (bzw. läuft weiter). Die Zeitpunkte bei zeitzyklischer Probenahme und Verteilerweiterschaltung nach Zeit beziehen sich immer auf den Startzeitpunkt. (z.B. Startzeitpunkt Montag 00:00 Uhr, Zeitzyklus 15 Min., Verteilerweiterschaltung 2Std. Dies ergibt: Probenahme am Montag um 00:15, 00:30, 00:45 Uhr u.s.w., Verteilerweiterschaltung um 02:00, 04:00, 06:00 Uhr u.s.w.) Beim Erreichen des Stoppzeitpunkts wird der Automatikablauf angehalten.

Beim nächsten Startzeitpunkt (bei zeitzyklischer Probenahme und Verteilung/Zeit) startet der Probenahme-Zeitzykluszähler (z.B. 15 Min.) bei Null, der Verteilerweiterschaltungs-Zeitzähler läuft weiter (ab Zählerstand der zum Stoppzeitpunkt vorlag).

Die gleichen Bedingungen wie für den Probenahme-Zeitzykluszähler gelten bei mengenproportionalem Betrieb für den "Probenahme-Durchflußzähler". Die gleichen Bedingungen wie für den Verteilerweiterschaltungs -Zeitzähler gelten bei der Betriebsart "Verteilerweiterschaltung nach Füllungen pro Behälter" für den "Verteilerweiterschaltungs-Anzahlzähler".

Stoppzeitpunkte und Verteilerweiterschaltung aufeinander abstimmen.

## **Generelles zum Start/Stoppbetrieb**

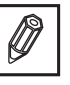

## **Serviceebene**

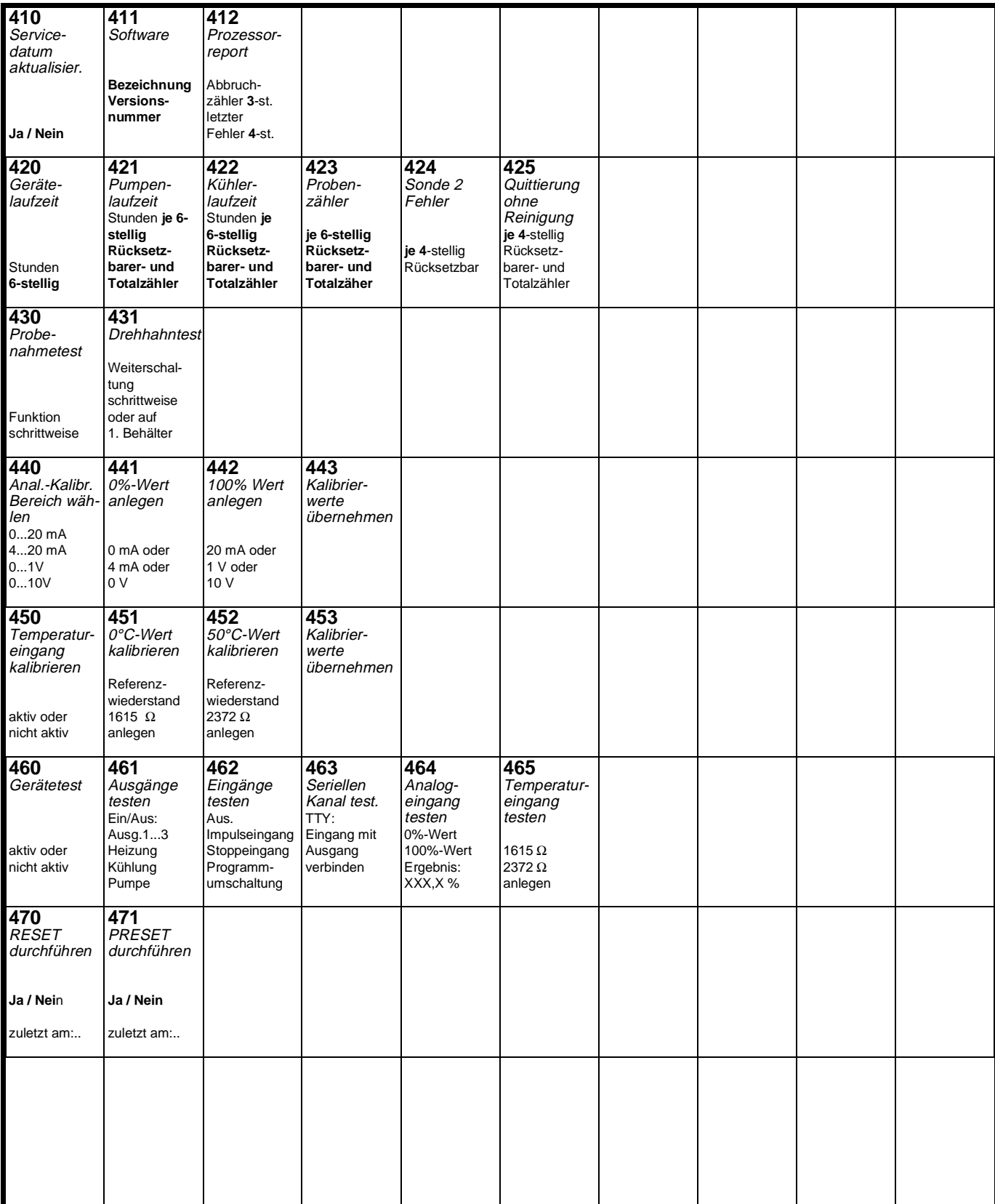

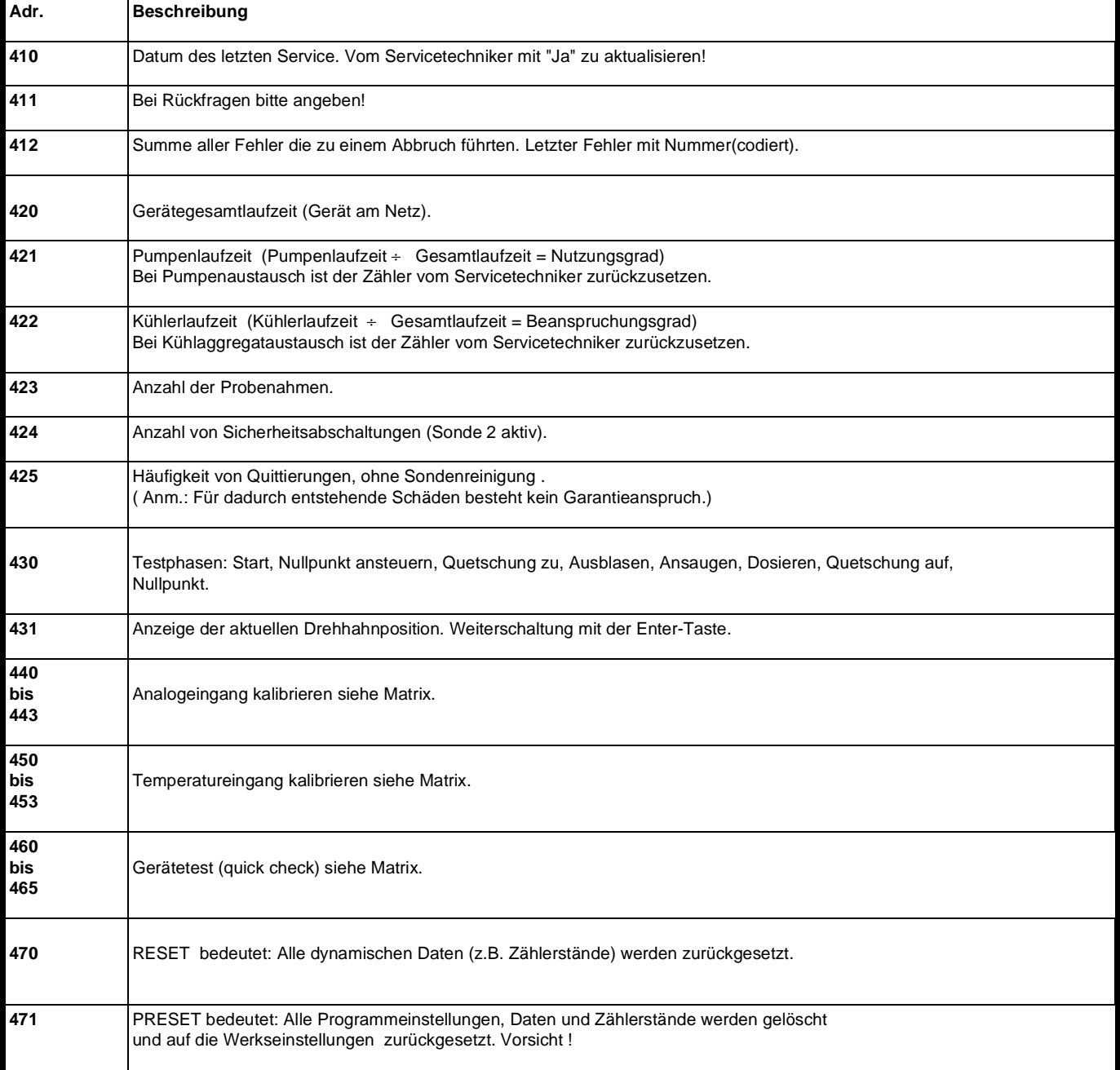

# **Anwender-Einstellungen**

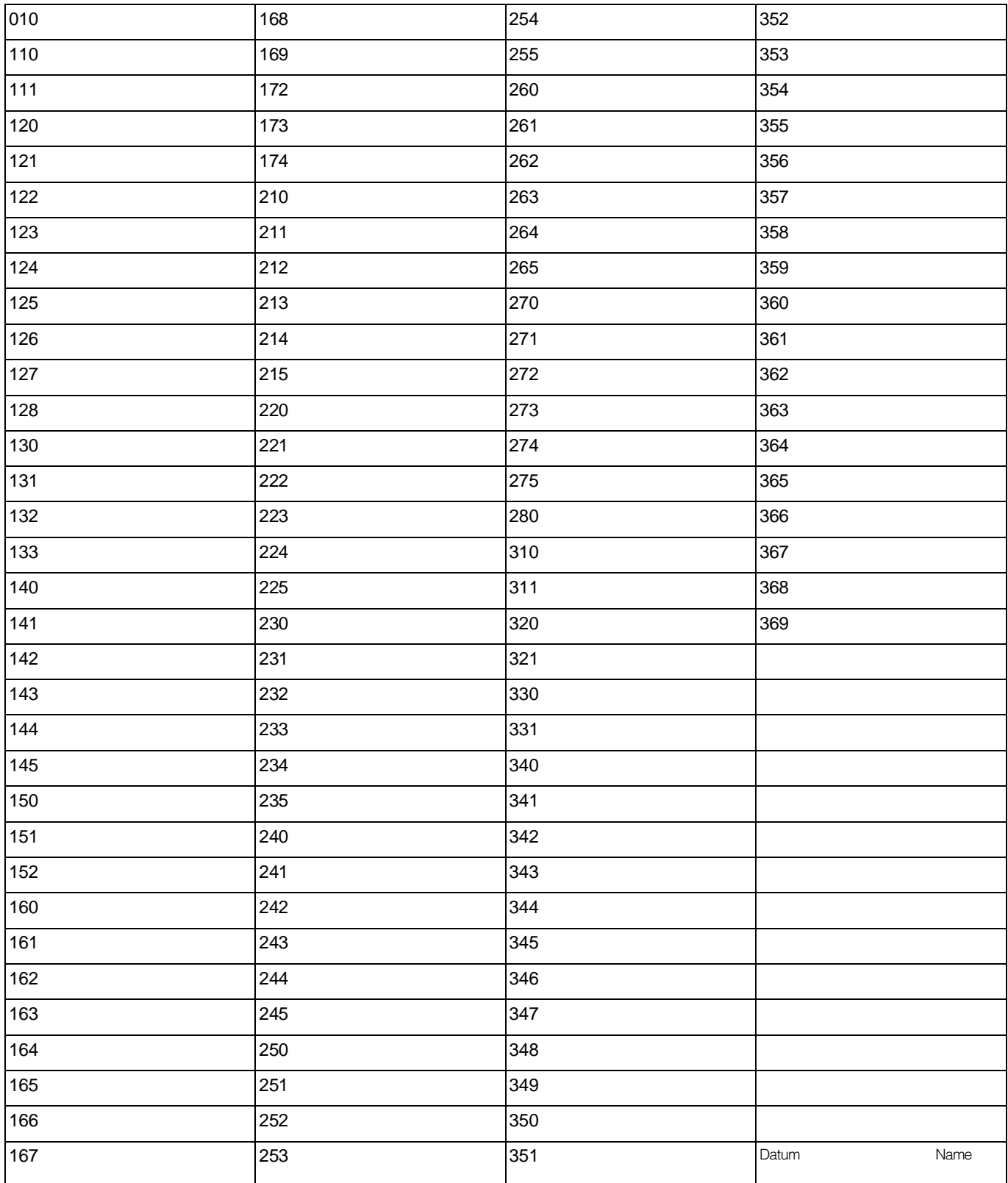

## **Anwender-Einstellungen**

(**Reservetabelle** (kann zur Mehrfachverwendung kopiert werden)

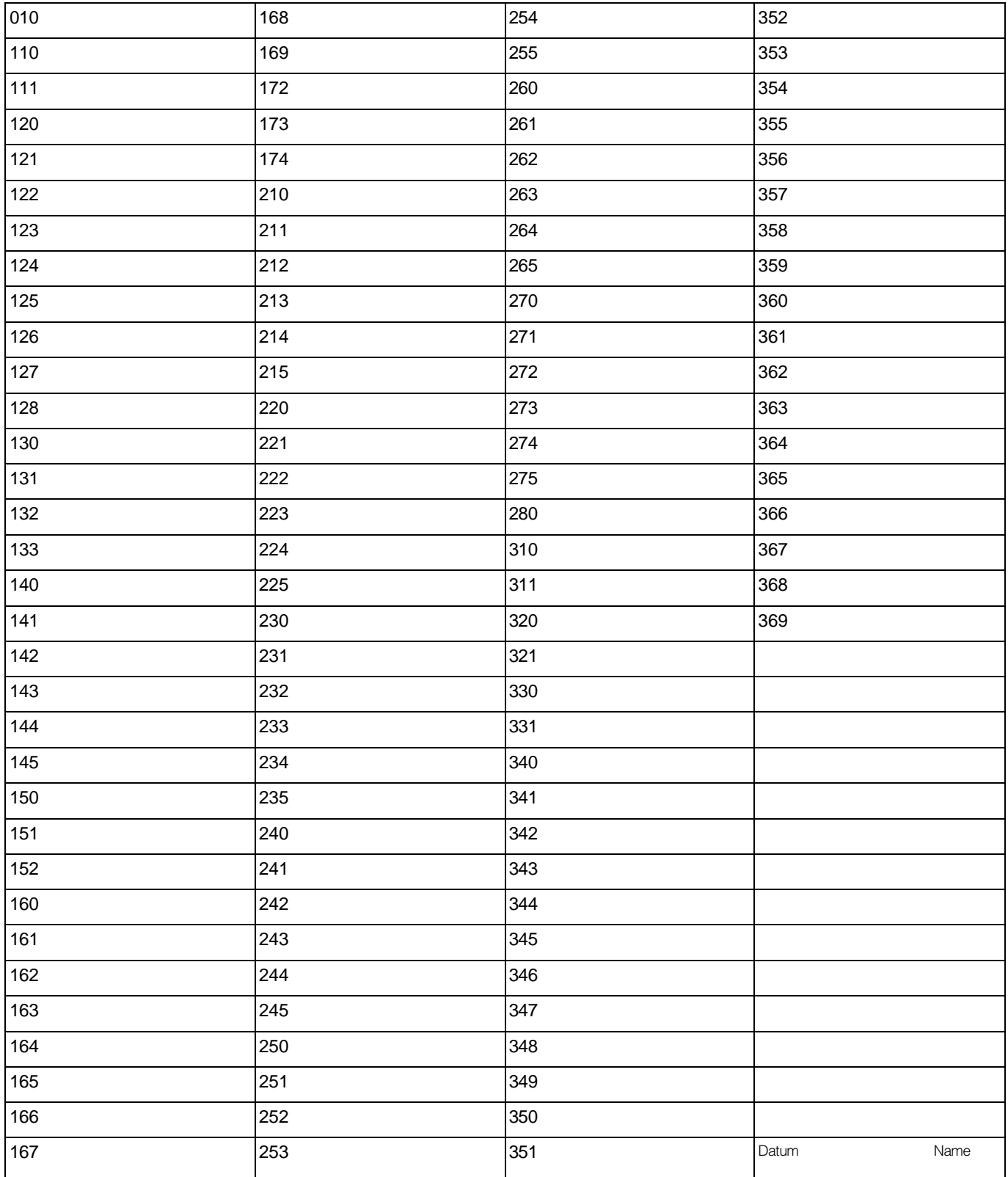

## **Der Probenehmer ist ab Werk auf Stromeingang eingestellt. Ab Werk, Stromeingang**

Die Auswahl 0 ...+20mA oder +4 ...+20mA erfolgt per Bedienung in Adresse 141. Das Gerät muß nicht geöffnet werden.

Für spezielle Anwendungsfälle kann auf **Spannungseingang**  0 ...+1 Volt oder 0 ...+10 Volt umgestellt werden. Diese Umstellung sollte von Fachpersonal durchgeführt werden.

Hierbei wie folgt vorgehen:

 $\Box \Box$   $\blacksquare$ 

 $\Box$ 

 $000$ 

nnn

Netzstecker ziehen, Probensammler muß stromlos sein !

**C**D

 $\Box$ 

o o

Die acht schwarzen Kreuzschlitzschrauben an der Frontplatte der Funktionseinheit entfernen. Frontplatte nach vorne schwenken, ggf. Bandkabel-Steckverbindung lösen.

٤¥

吕

 $\Box$ 

 $B \bullet 0 \underline{B}$ 

 $\Box$ 

Hakenschalter S3 / S4 auf der Grundkarte entsprechend einstellen:

Der Zusammenbau erfolgt in umgekehrter Reihenfolge, danach die Adressen 140 bis 143 entsprechend einstellen.

## GRUNDKARTE: CPU-KARTE:

## **TTY-Signalpegel: Option V.24-Signalpegel:**

 $0/4$ ...20mA = S3 geschlossen S4 in Stellung 1 1 2

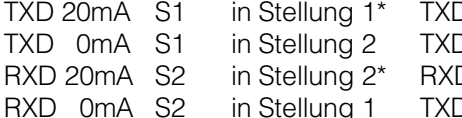

D +12 V LBR1 geschlossen LBR2 offen TXD 0ma -12 VLBR1 offen LBR2 geschlossen<br>D +12 VLBR4 geschlossen LBR3 offen +12 VLBR4 geschlossen LBR3 offen D 32 -12V LBR4 offen LBR3 geschlossen\*

## **AC-DC Version:**

AC-Version LBR5 offen\* DC-Version LBR5 geschlossen \* = Auslieferungszustand ohne Optionen

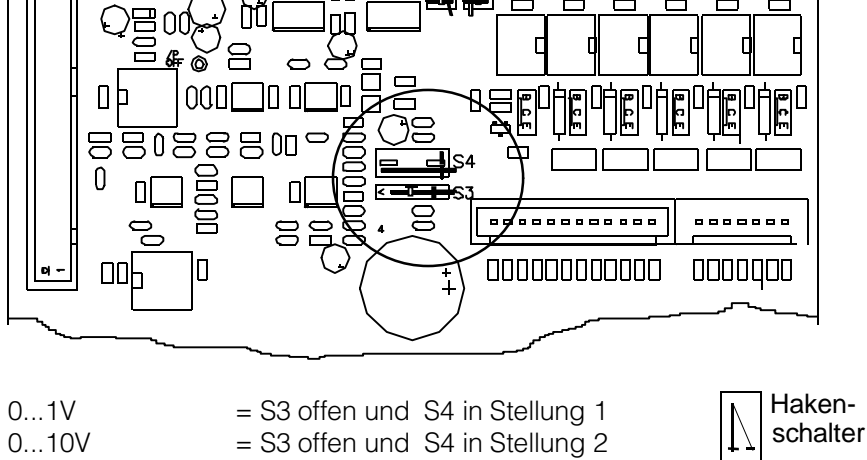

**...ändern auf Spannungs eingang**

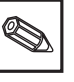

## **Behälteranzahl verändern**

Der Probenehmer kann mit Sammelbehälter, oder einer Verteilung der Proben auf mehrere Flaschen, betrieben werden.

Die Nachrüstung anderer Verteilungen ist durch einfaches Austauschen möglich.

- 1. Temperatursensor von **A** abstecken. (Grund: Im Rundverteiler ist ein separater Temperatursensor eingebaut)
- 2. Sammelbehälter entnehmen und gegen Flaschenkorb (mit Flaschen ohne Deckel) tauschen und einschieben.
- 3. Darüber die Verteilereinheit einschieben und Verteilerkabel an **A** einstecken.
- 4. Sicherstellen, daß sich der Ablaufschlauch **C** in der Rinne des Drehhahns befindet.
- 1. Flaschenkorb entnehmen.
- 2. Verteilerkabel von **A** abstecken. Verteilereinheit herausziehen und gegen Sammelbehälter tauschen.
- 3. Temperatursensor als Zubehör erhältlich (Best.Nr. 50050223) an **A** einstecken (Ansonsten keine Heizen/Kühlen-Funktion).

- 1. Verteilerkabel von A abstecken.
- 2. Verteilereinheit und Flaschenkorb herausziehen und gegen Andere tauschen, Verteilerkabel an A einstecken.
- 3. Sicherstellen, daß sich der Ablaufschlauch C in der Rinne des Drehhahns befindet.

a) Nur zueinandergehörige "Flaschen/Korb/Verteiler" verwenden.

b) 4x10l Verteilung arbeitet mit Einzelflaschen ohne Flaschenkorb.

c) Nicht vergessen: Flaschendeckel abnehmen.

 $\underbrace{\text{O}}$ 

ㅎ

A

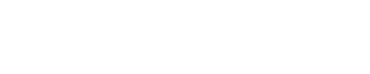

**Sammelbehälter auf Verteilung**

**Umrüstung von** 

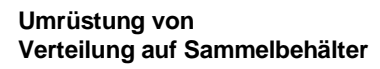

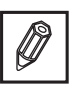

**Umrüstung auf andere Verteilung**

## **Störmeldungen**

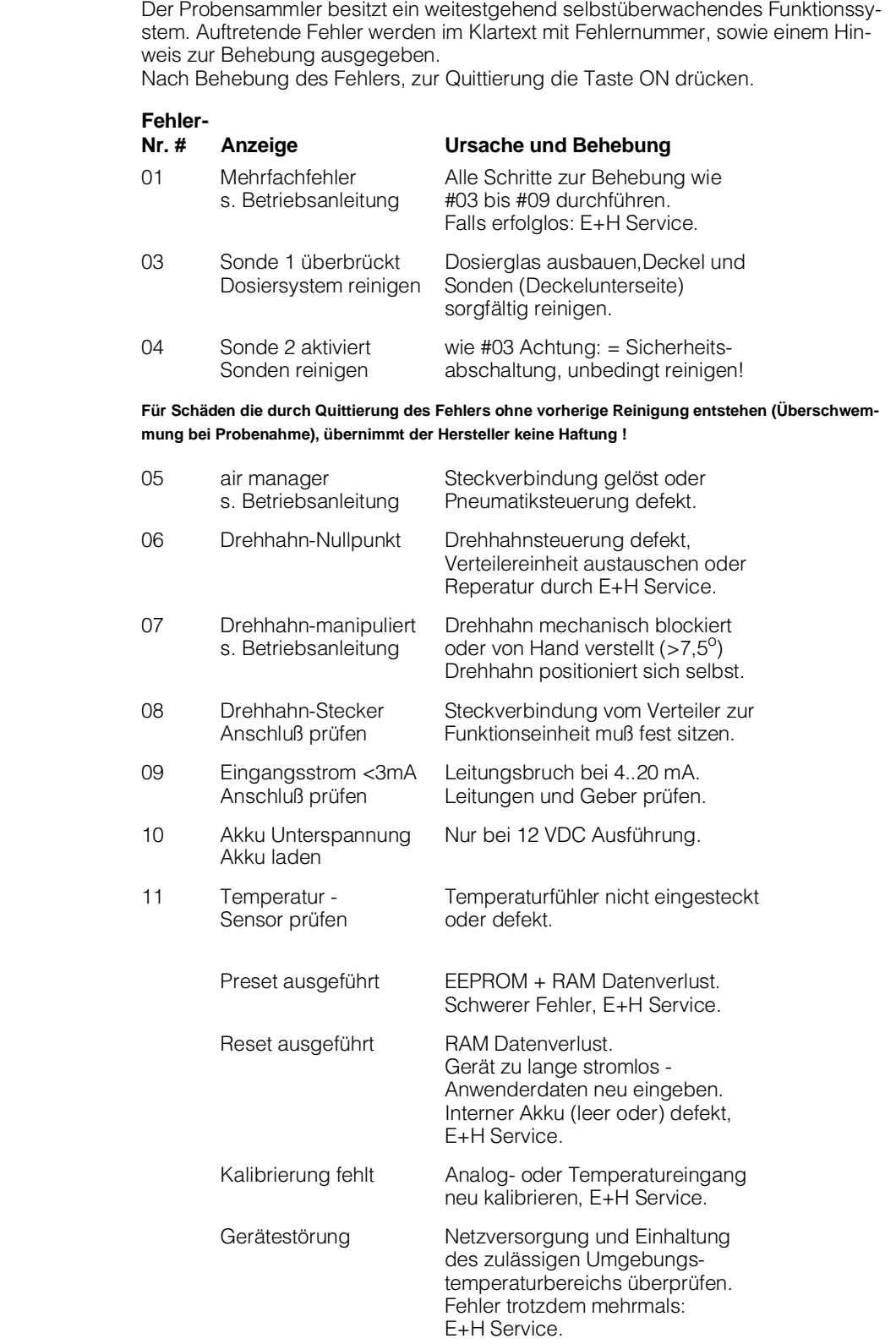

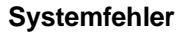

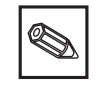

Die Fehler 03 und 04 dienen zur Wartungsanzeige.

Eine vierstellige Fehlernummer, in Klammer, ist zur Dekodierung von Mehrfach- und Systemfehlern, durch den E+H Service bestimmt.

## **Ersatzteile asp-station d 2:**

## **BEZEICHNUNG BESTELLCODE**

## **Gehäuse und äußere Teile:**

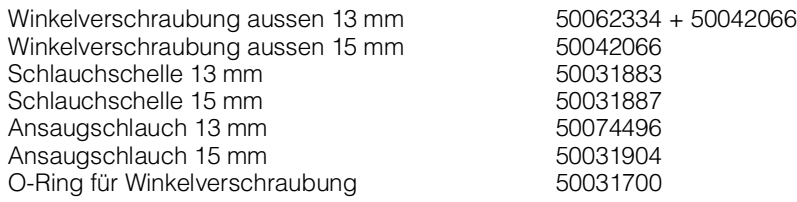

## **Dosiersystem und Pneumatik:**

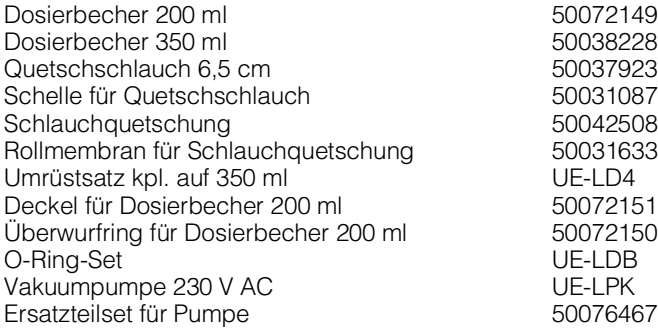

## **Verteilereinheiten/Flaschenkörbe:**

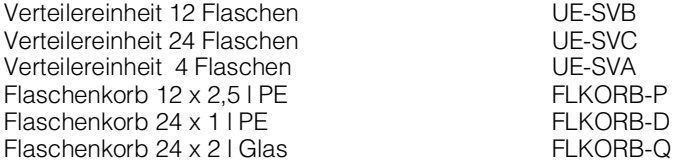

## **Sonstiges:**

Temperatursensor für Sammelbehälter 50069496

#### **Gehäuse:**

Edelstahlschrank Werkstoff 1.4301 (V2A), doppelwandig, 30 mm Hartschaumisolation (Styropor). Innenraum thermostatisiert. H x B x T ca. 1072 x 601 x 637 mm, Gewicht ca. 100 kg (Breiter Schrank ca. 1072 x 868 x 665 mm).

#### **Schutzart:**

Steuerung: IP 55 nach DIN 40050

#### **zul. Umgebungstemperatur**

 $-20...+50^{\circ}C$ 

#### **zulässige Temperatur des Mediums**

 $> 0^{\circ}$ C bis +50 $^{\circ}$ C

#### **Mindestleitfähigkeit der Flüssigkeit**

 $\geq 30 \mu$ S/cm

### **Betriebsspannung**

230 V AC + 10% -15%, 50/60 Hz

#### **Gesamtleistung**

max. 265 VA

#### **Sicherheit**

gemäß VDE 0411 Teil 1/EN 61010-1, Schutzklasse I, Überspannungskategorie II

#### **Störaussendung**

Störaussendung nach EN 55011 Klasse A (Industrieumgebung)

#### **Störfestigkeit**

nach EN 50082-1

#### **Datensicherung**

ca. 500h während Netzausfall (Voraussetzung: vorher 7 Tage am Netz)

#### **Codezahl**

Die Eingaben und Daten sind gegen unbefugten Zugriff mit einer Codezahl geschützt. Der Entriegelungscode für diesen Probenehmer lautet: **"6051"**

#### **Förderaggregat**

Eingebaute Membranpumpe

#### **Förderleistungen**

Förderhöhe: max. 6 m bei 1013 hPa<br>Förderdistanz: max. 30 m bei 1013 hPa Förderdistanz: Ansauggeschwindigkeit: 0,6 m/sec,

Schlauchinnendurchmesser 13 mm

#### **Probevolumen**

20 ml bis 200 ml einstellbar (Option 350 ml)

## **Probenahme**

6 frei belegbare Programme, definierbare Programmumschaltkriterien (z.B: Q-t Umschaltung, Q-Q, etc.)

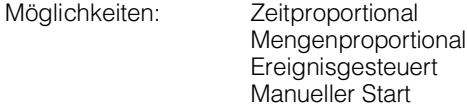

## **Zeitschaltuhr**

Individueller Start/Stoppbetrieb über Tages/Wochenschaltfunktionen.

## **Probenverteilung**

Füllzeit oder Füllungen pro Behälter, mit Füllende oder Dauerbetrieb

#### **Impulseingang**

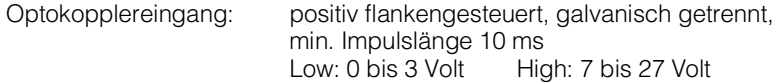

## **Analogeingang**

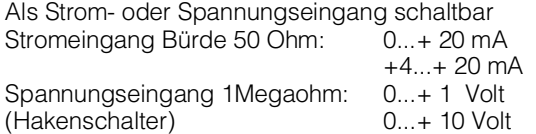

## **Stop - Eingang**

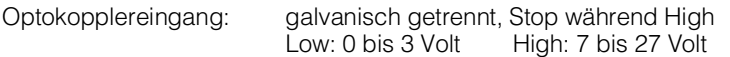

#### **Steuereingang**

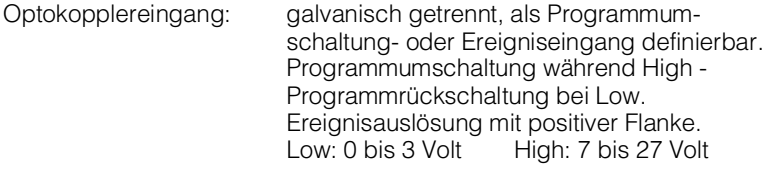

## **Drei Ausgänge**

Für Alarme, Meldungen und Signale, über Programmierung zuzuordnen

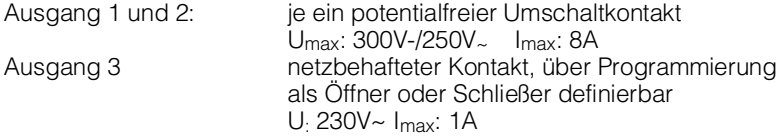

## **Schnittstelle**

TTY: Formatiert für Datendrucker Primo - Bit V24: Option

## **Hilfsspannung nach außen**

Uext : + 8 bis + 18,5 V DC(200 mA)

## **Verwendete Werkstoffe (Auszug)**

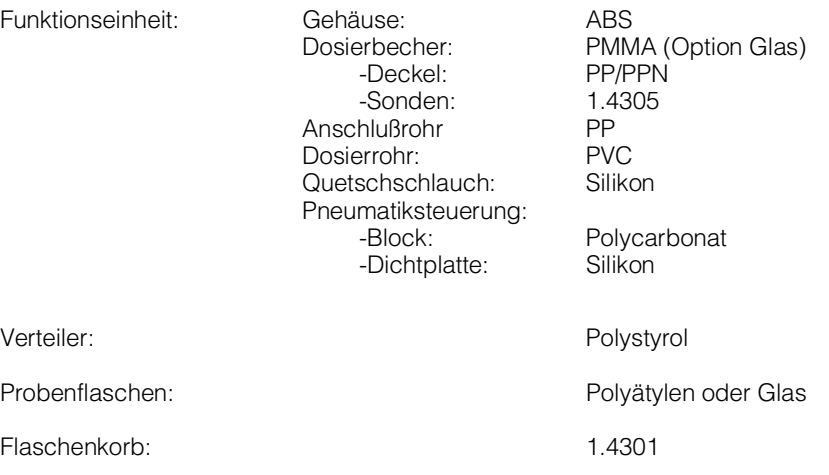

**Technische Änderungen vorbehalten!**

asp-stion d 2

**Europe**

**Austria** ❑ Endress+Hauser Ges.m.b.H. Wien Tel. 01/ 8 8056-0, Fax 01/ 88056-35

**Belarus** Belorgsintez Minsk Tel. (01 72) 26 31 66, Fax (0172) 263111

**Belgium / Luxembourg** ❑ Endress+Hauser S.A./N.V. **Brussels** Tel. (02) 248 0600, Fax (02) 24805 53

**Bulgaria** INTERTECH-AUTOMATION Sofia Tel. (02) 6528 09, Fax (02) 6528 09

**Croatia**<br>❑ Endress+Hauser GmbH+Co.<br>Zagreb Tel. (01) 4158 12, Fax (01) 4478 59

**Cyprus** I+G Electrical Services Co. Ltd. Nicosia Tel. (02) 4847 88, Fax (02) 4846 90

**Czech Republic** ❑ Endress+Hauser GmbH+Co. Ostrava

Tel. (0 69) 6 6119 48, Fax (0 69) 66128 69

**Denmark**<br>❑ Endress+Hauser A/S<br>Søborg<br>Tel. (31) 67 31 22, Fax (31) 67 30 45

**Estonia** Elvi-Aqua-Teh Tartu Tel. (7) 4227 26, Fax (7) 42 2726

**Finland** ❑ Endress+Hauser Oy Espoo Tel. (90) 859 6155, Fax (90) 85960 55

**France** ❑ Endress+Hauser Huningue Tel. 896967 68, Fax 8969 4802

**Germany** ❑ Endress+Hauser Meßtechnik GmbH+Co. Weil am Rhein Tel. (0 7621) 975-01, Fax (0 7621) 975-5 55

**Great Britain** ❑ Endress+Hauser Ltd. Manchester Tel. (01 61) 2 865000, Fax (01 61) 9 981841

**Greece** I & G Building Services Automation S.A. Athens Tel. (01) 924 1500, Fax (01) 92217 14

**Hungary** Mile Ipari-Elektro Budapest Tel. (01) 261 5535, Fax (01) 26155 35

**Iceland** Vatnshreinsun HF Reykjavik Tel. (05) 8896 16, Fax (05) 3320 22

**Ireland** Flomeaco Company Ltd. Kildare Tel. (0 45) 86 8615, Fax (045) 8681 82

**Italy**<br>❑ Endress+Hauser Italia S.p.A.<br>Cernusco s/N Milano<br>Tel. (02) 92 10 64 21, Fax (02) 92 10 71 53

**Latvia** Raita Ltd. Riga Tel. (02) 2547 95, Fax (02) 7 25 8933

## **Lithuania** Agava Ltd. Kaunas Tel. (07) 2024 10, Fax (07) 2074 14

**Netherlands** ❑ Endress+Hauser B.V. Naarden Tel. (0 35) 6 958611, Fax (0 35) 6 9588 25

**Norway**<br>□ Endress+Hauser A/S<br>Tranby Tel. (0 32) 85 10 85, Fax (032) 8511 12

**Poland**<br>□ Endress+Hauser Polska Sp. z o.o. Warsaw Tel. (0 22) 6 510174, Fax (0 22) 6 5101 78

**Portugal** Tecnisis - Tecnica de Sistemas Industriais Linda-a-Velha

Tel. (01) 417 26 37, Fax (01) 4 1852 78 **Romania** Romconseng SRL Bucharest Tel. (01) 410 16 34, Fax (01) 4 1016 34

**Russia** Avtomatika-Sever Ltd. St. Petersburg Tel. (0812) 5 55 0700, Fax (0812) 5 56 1321

**Slovak Republic** Transcom technik s.r.o. Bratislava Tel. (7) 521 3161, Fax (7) 521 31 81

**Slovenia** ❑ Endress+Hauser D.O.O. Ljubljana Tel. (0 61) 1 592217, Fax (0 61) 1 5922 98

**Spain**<br>□ Endress+Hauser S.A. Barcelona Tel. (93) 473 46 44, Fax (93) 4 7338 39

**Sweden** ❑ Endress+Hauser AB Sollentuna Tel. (08) 626 16 00, Fax (08) 6 2694 77

**Switzerland** ❑ Endress+Hauser AG Reinach/BL 1 Tel. (0 61) 7 156222, Fax (0 61) 7 1116 50

**Turkey** Intek Endüstriyel Ölcü ve Kontrol Sistemleri Istanbul Tel. (0212) 2 75 1355, Fax (0212) 2 66 2775 **Ukraine**

Industria Ukraïna  $Kviv$ Tel. (44) 268 52 13, Fax (44) 2 6852 13

#### **Africa**

**Egypt** IAB Office Et Cairo Tel. (02) 361 61 17, Fax (02) 3 6096 76

**Morocco** Oussama S.A. Casablanca Tel. (02) 241338, Fax (02) 4056 02

**Nigeria** J F Technical Invest. Nig. Ltd. Lagos Tel. (1) 6223 45 46, Fax (1) 62 2345 48

**South Africa** ❑ Endress+Hauser Pty. Ltd.

Sandton Tel. (0 11) 4 441386, Fax (0 11) 4 4419 77 **Tunisia**

# Controle, Maintenance et Regulation Tunis Tel. (01) 793077, Fax (01) 7885 95

**America**

**Argentina**<br>Servotron SACIFI<br>Buenos Aires<br>Tel. (01) 331 01 68, Fax (01) 3 34 01 04

**Bolivia**<br>Tritec S.R.L.<br>Cochabamba<br>Tel. (0 42) 5 09 81, Fax (0 42) 5 09 81 **Brazil**

Servotek Sao Paulo Tel. (011) 5 36 3455, Fax (0 11) 5 363457

**Canada** ❑ Endress+Hauser Ltd. Burlington, Ontario Tel. (905) 6 81 9292, Fax (9 05) 6 819444 **Chile** DIN Instrumentos Ltda.

Santiago Tel. (02) 20501 00, Fax (02) 2 258139

**Colombia** Colsein Ltd. Santafe de Bogota D.C. Tel. (01) 23676 59, Fax (01) 6 107868

**Costa Rica**<br>EURO-TEC S.A.<br>San Jose<br>Tel. 2 96 15 42, Fax 2 96 15 42

**Ecuador** Insetec Cia. Ltda. Quito Tel. (02) 46 1833, Fax (02) 461833

**El Salvador** ACISA San Salvador, C.A. Tel. (02) 84 0748

**Guatemala** ACISA Automatiziacion Y Control Ciudad de Guatemala, C.A. Tel. (02) 32 7432, Fax (02) 327431

**Mexico** Maquinaria y Accesorios S.A. de C.V. Mexico D.F. Tel. (5) 563 81 88, Fax (5) 39329 37

**Paraguay** Incoel S.R.L. Asuncion Tel. (021) 2034 65, Fax (021) 265 83

**Peru** Esim S.A. Lima Tel. (01) 47146 61, Fax (01) 4 710993

**Uruguay** Circular S.A. Montevideo Tel. (02) 92 5785, Fax (02) 929151

USA<br> **D** Endress+Hauser Inc.

❑ Endress+Hauser Inc. Greenwood, Indiana Tel. (317) 5 35-7138, Fax (317) 5 35-1489 **Venezuela** H. Z. Instrumentos C.A. Caracas Tel. (02) 97988 13, Fax (02) 9 799608

**Asia**

**China**<br>❑ Endress+Hauser Beijing<br>Beijing

Tel. (010) 4 07 2120, Fax (0 10) 4 034536 **Hong Kong** ❑ Endress+Hauser (H.K.) Ltd. Hong Kong Tel. 25 283120, Fax 286541 71

**India** ❑ Endress+Hauser India Branch Office

Bombay Tel. (022) 6 0455 78, Fax (022) 604 0211 **Indonesia** PT Grama Bazita

Jakarta Tel. (21) 79750 83, Fax (21) 7 975089

**Japan**<br>❑ Sakura Endress Co., Ltd.<br>Tokyo Tel. (0422) 5406 11, Fax (04 22) 55 0275 **Malaysia**<br>❑ Endress+Hauser (M) Sdn. Bhd.<br>Petaling Jaya, Selangor Darul Ehsan<br>Tel. (03) 7 33 48 48, Fax (03) 7 33 88 00

**Philippines** Brenton Industries Inc. Makati Metro Manila Tel. (2) 84306 61, Fax (2) 8 1757 39

**Singapore** ❑ Endress+Hauser (S.E.A.) Pte., Ltd. Singapore Tel. 4 688222, Fax 466 68 48

**South Korea** Hitrol Co. Ltd. Kyung Gi-Do Tel. (032) 6 723131, Fax (32) 672 0090

**Taiwan** Kingjarl Corporation Taipei R.O.C. Tel. (02) 7 1839 38, Fax (02) 7 13 4190

**Thailand**<br>❑ Endress+Hauser Ltd.<br>Bangkok Bangkok<br>Tel. (2) 272 36 74, Fax (2) 2 72 36 73 **Vietnam**

Tan Viet Bao Co. Ltd. Ho Chi Minh City Tel. (08) 8 3352 25, Fax (08) 8 33 5227

**Iran** Telephone Technical Services Co. Ltd. Tehran Tel. (021) 882 7426, Fax(0 21) 88273 36

**Israel** Instrumetrics Industrial Control Ltd. Tel-Aviv Tel. (03) 6 4802 05, Fax (03) 6 47 1992

**Jordan** A.P. Parpas Engineering S.A. Amman Tel. (06) 83 9283, Fax (06) 83 9205

**Kingdom of Saudi Arabia** Intrah Dammam

Tel. (03) 8 3478 79, Fax (03) 8 34 4832 **Kuwait**

Kuwait Maritime & Mercantile Co. K.S.C. Safat Tel. 2 434752, Fax 244 14 86

**Lebanon** Network Engineering Co. Jbeil Tel. (3) 25 4052, Fax (9) 9440 80

**Sultanate of Oman** Mustafa & Jawad Sience & Industry Co. L.L.C. Ruwi

Tel. 60 20 09, Fax 60 70 66

**United Arab Emirates** Descon Trading EST. Dubai Tel. (04) 35 9522, Fax (04) 35 9617

**Yemen** Yemen Company for Ghee and Soap Industry Taiz Tel. (04) 23 0665, Fax (04) 21 2338

#### **Australia + New Zealand**

**Australia** GEC Alsthom LTD. Sydney Tel. (02) 6 4507 77, Fax (02) 7 43 7035

**New Zealand** EMC Industrial Instrumentation Auckland Tel. (09) 4 4492 29, Fax (09) 4 44 1145

**All other countries**

❑ Endress+Hauser GmbH+Co. Instruments International Weil am Rhein Tel. (076 21) 9 75-02, Fax (076 21) 97 53 45

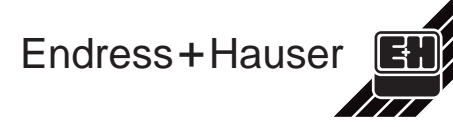

❑ Members of the Endress+Hauser group